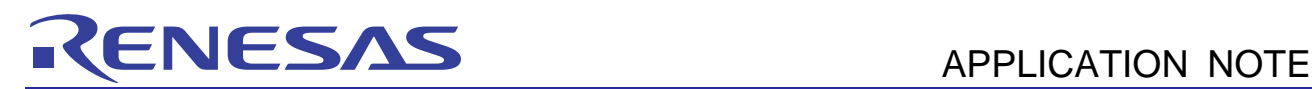

# RL78/G1G

Serial Array Unit (UART Communication) CC-RL

R01AN3290EJ0100 Rev. 1.00 May. 31, 2016

### **Introduction**

This application note explains how to use UART communication through the serial array unit (SAU). ASCII characters transmitted from the device on the opposite side are analyzed to make responses.

### **Target Device**

RL78/G1G

When applying the sample program covered in this application note to another microcomputer, modify the program according to the specifications for the target microcomputer and conduct an extensive evaluation of the modified program.

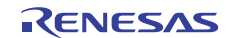

### **Contents**

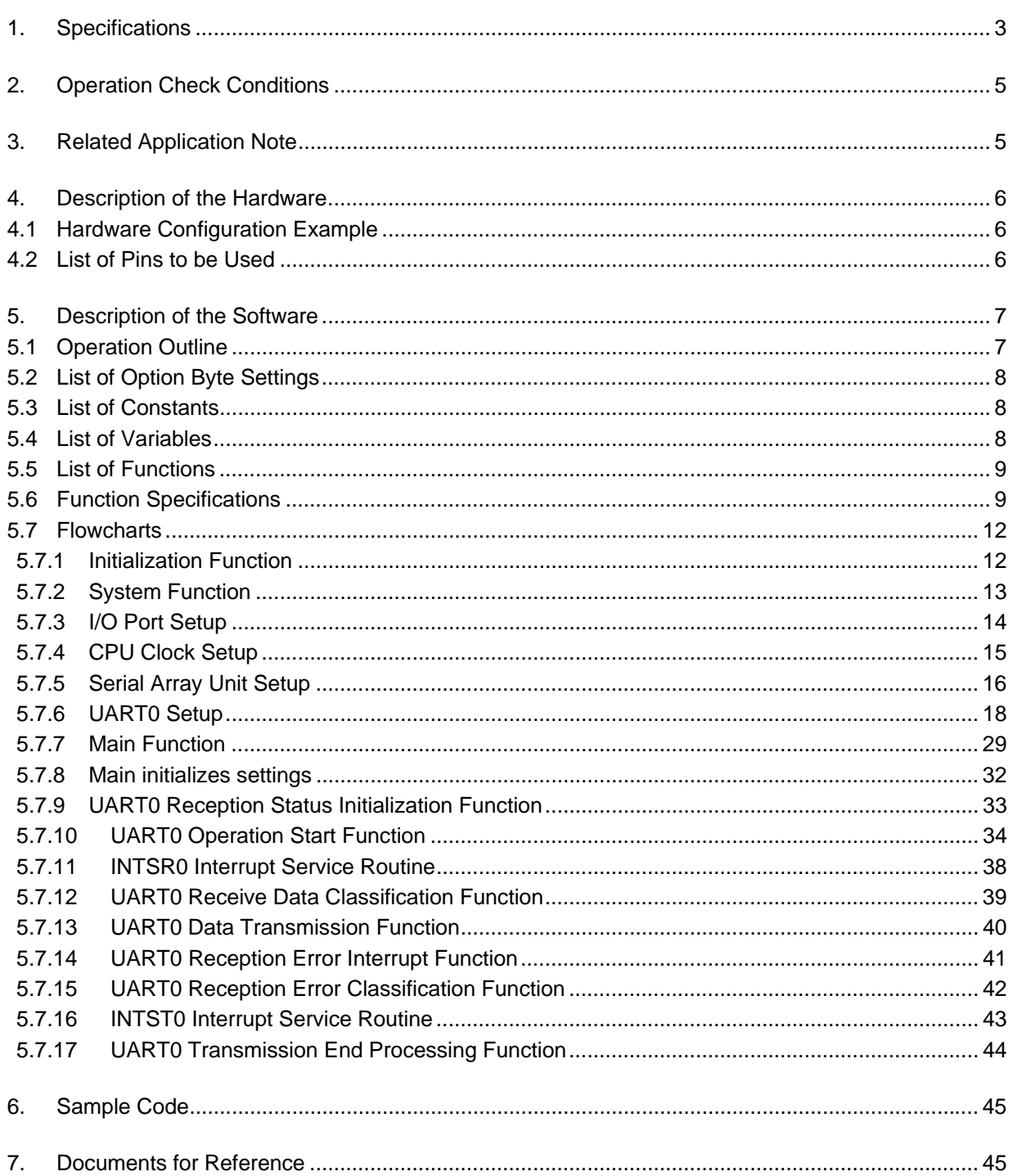

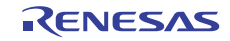

### **1. Specifications**

In this application note, UART communication is performed through the serial array unit (SAU). ASCII characters transmitted from the device on the opposite side are analyzed to make responses.

Table 1.1 shows the peripheral function to be used and its use. Figures 1.1 and 1.2 illustrate UART communication operation.

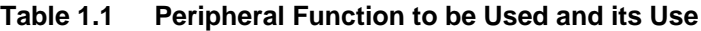

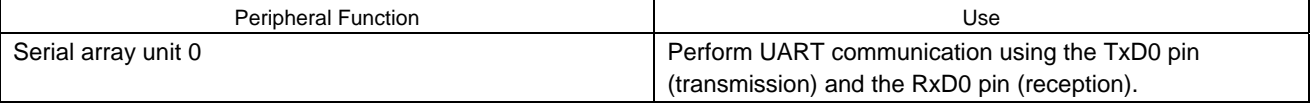

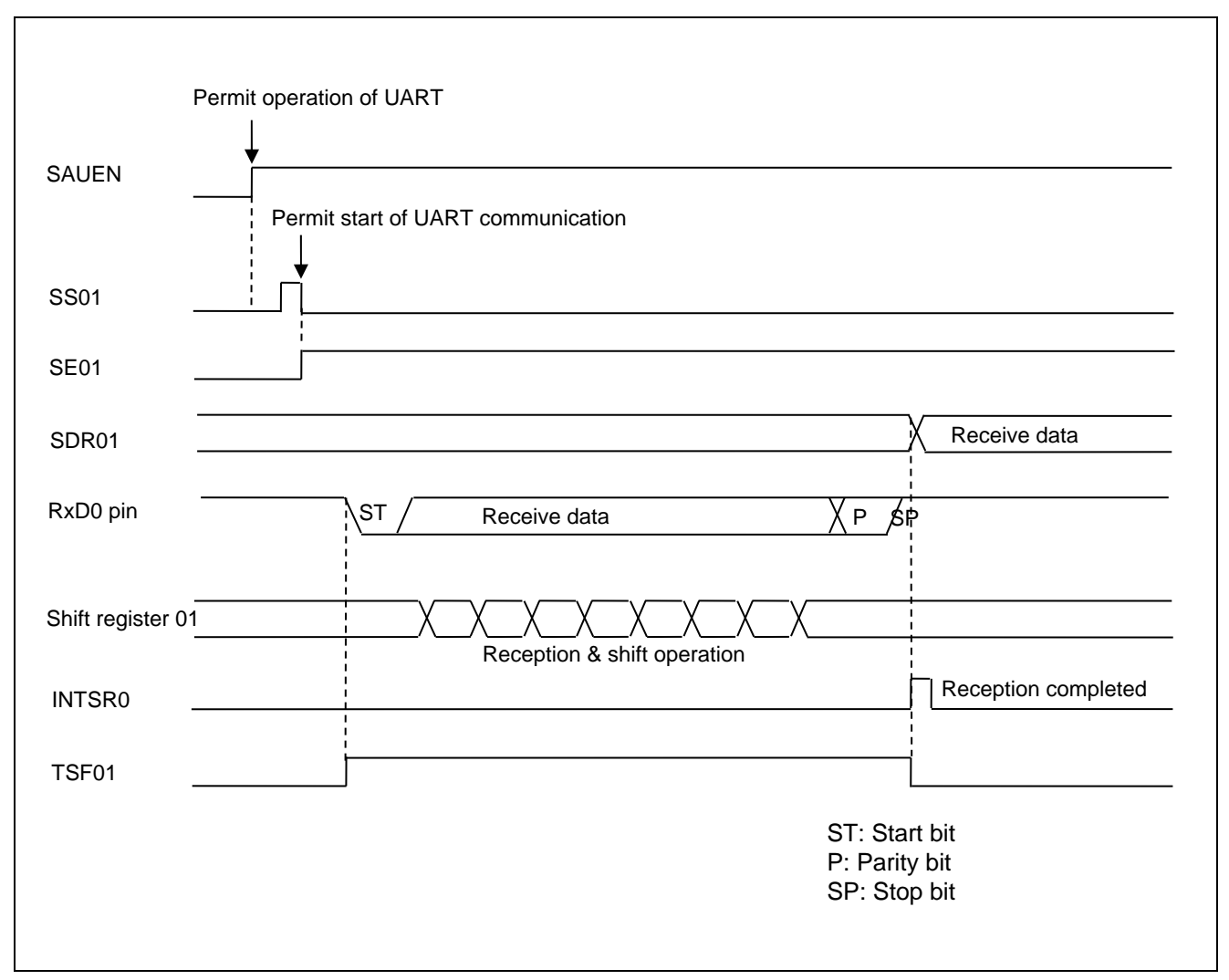

**Figure 1.1 UART Reception Timing Chart** 

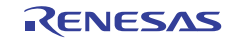

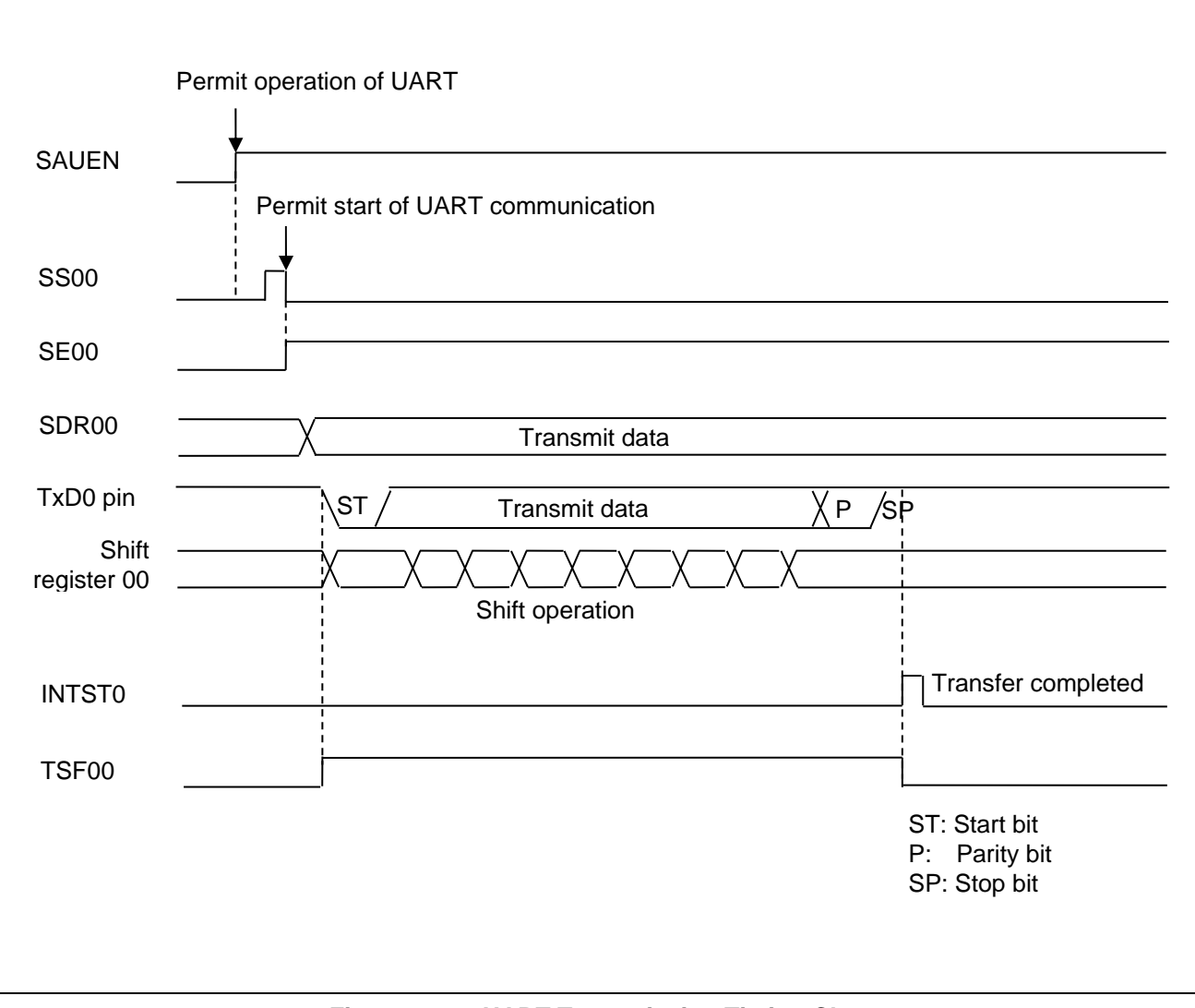

**Figure 1.2 UART Transmission Timing Chart** 

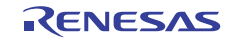

### **2. Operation Check Conditions**

The sample code contained in this application note has been checked under the conditions listed in the table below.

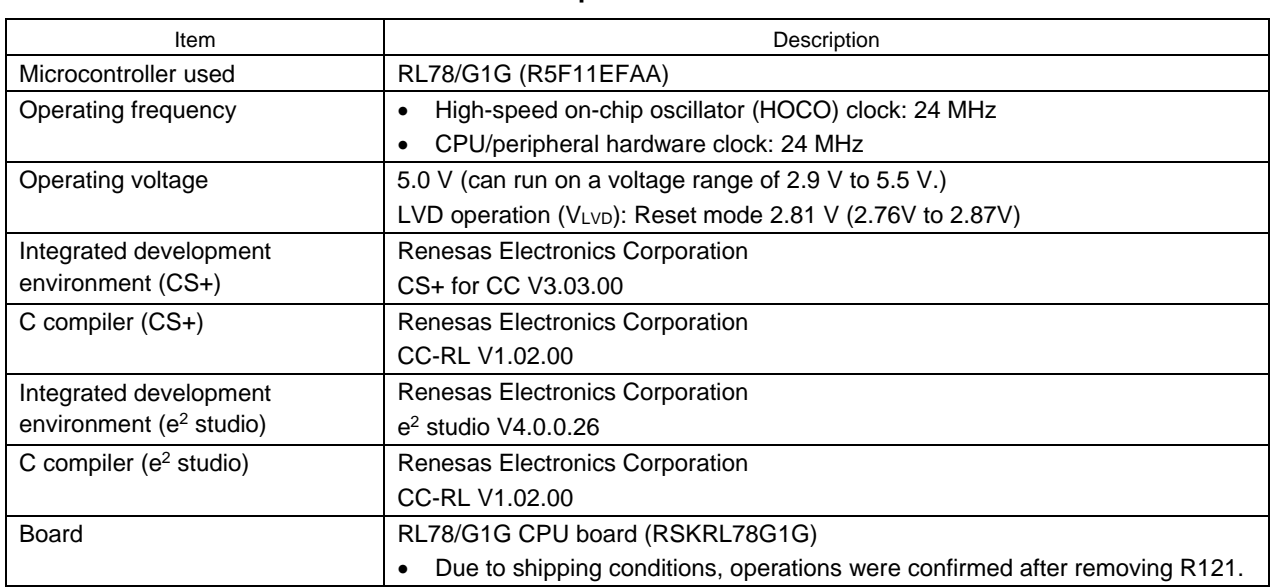

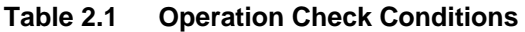

### **3. Related Application Note**

The application note that is related to this application note is listed below for reference.

RL78/G13 Initialization (R01AN2575E) Application Note

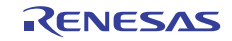

### **4. Description of the Hardware**

### **4.1 Hardware Configuration Example**

Figure 4.1 shows an example of hardware configuration that is used for this application note.

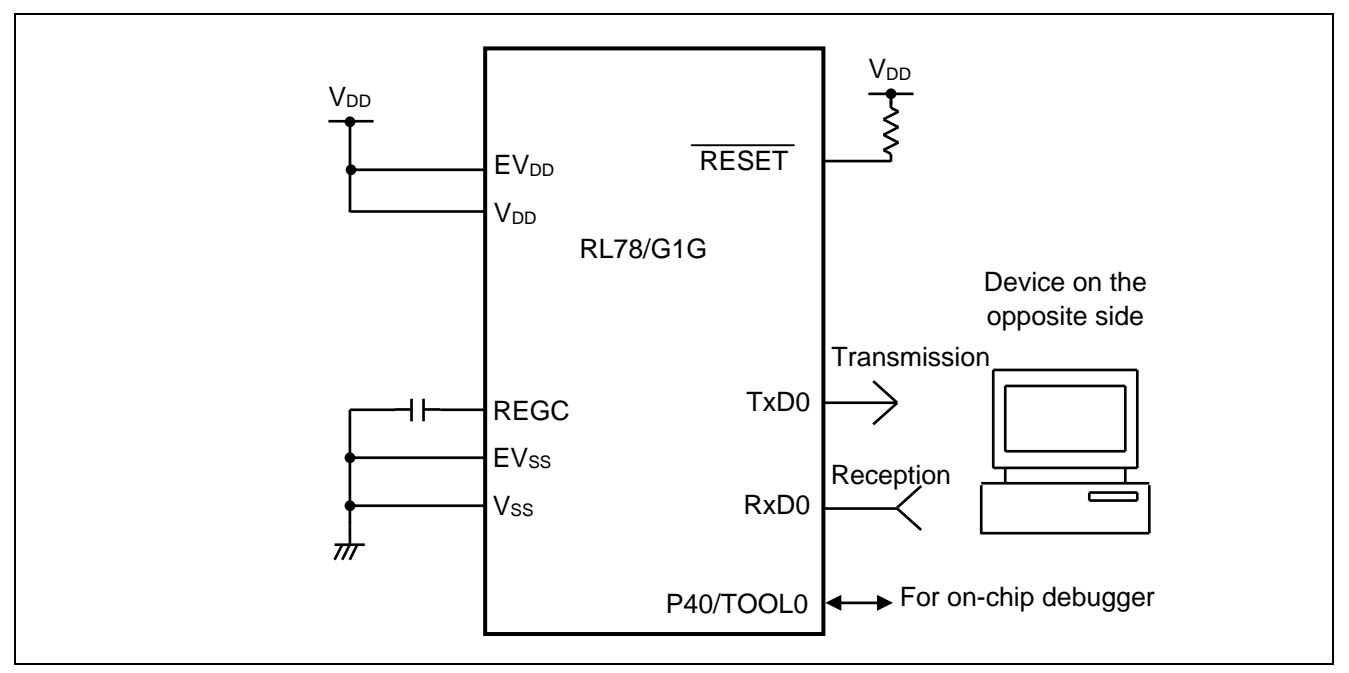

**Figure 4.1 Hardware Configuration** 

- Caution: 1. The purpose of this circuit is only to provide the connection outline and the circuit is simplified accordingly. When designing and implementing an actual circuit, provide proper pin treatment and make sure that the hardware's electrical specifications are met (connect the input-only ports separately to  $V_{DD}$ or  $V_{SS}$  via a resistor).
	- 2. Connect any pins whose name begins with  $EV_{SS}$  to  $V_{SS}$  and any pins whose name begins with  $EV_{DD}$  to V<sub>DD</sub>, respectively.
	- 3. V<sub>DD</sub> must be held at not lower than the reset release voltage ( $V_{LVD}$ ) that is specified as LVD.

### **4.2 List of Pins to be Used**

Table 4.1 lists the pins to be used and their function.

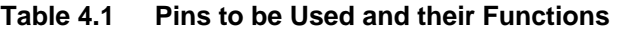

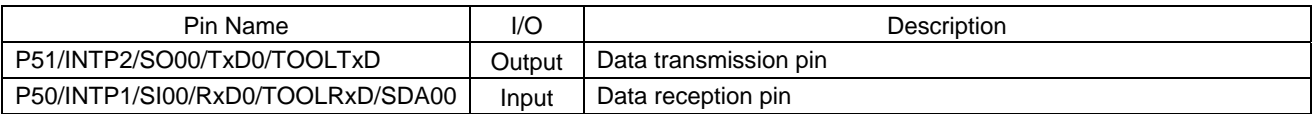

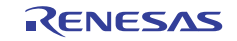

### **5. Description of the Software**

### **5.1 Operation Outline**

This sample code transmits, to the device on the opposite side, the data corresponding to that received from the device. If an error occurs, it transmits to the device the data corresponding to the error. Tables 5.1 and 5.2 show the correspondence between transmit data and receive data.

#### **Table 5.1 Correspondence between Receive Data and Transmit Data**

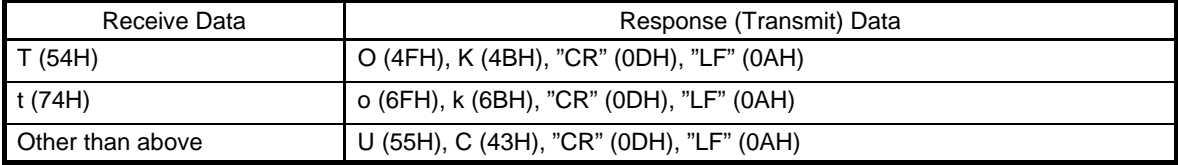

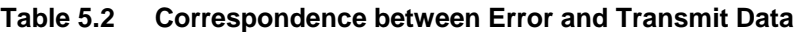

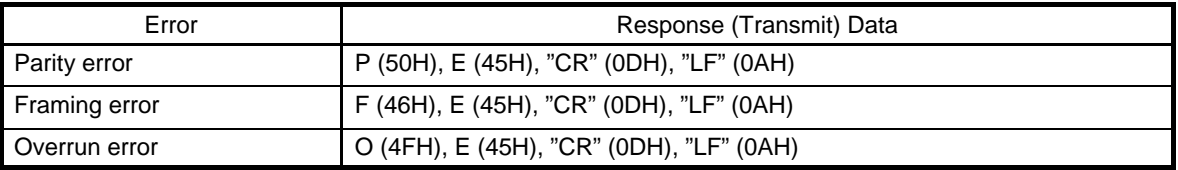

(1) Perform initial setting of UART.

<UART Setting Conditions>

- Use SAU0 channels 0 and 1 as UART.
- Use the P51/TxD0 pin and the P50/RxD0 pin for data output and data input, respectively.
- The data length is 8 bits.
- Set the data transfer direction to LSB first.
- Use even parity as the parity setting.
- Set the receive data level to standard.
- Set the transfer rate to 9600 bps.
- Use reception end interrupt (INTSR0), transmission end interrupt (INTST0), and error interrupt (INTSRE0).
- Select interrupt priority level 2 or 1 for INTSR0 and for INTSRE0. Select the low interrupt priority level (level 3) for INTST0.
- (2) After the system is made to enter a UART communication wait state by using the serial channel start register, a HALT instruction is executed. Processing is performed in response to reception end interrupt (INTSR0) and error interrupt (INTSRE0).
- When an INTSR0 occurs, the received data is taken in and the data corresponding to the received data is transmitted. When an INTSRE0 occurs, error handling is performed to transmit the data corresponding to the error.
- After data transmission, a HALT instruction is executed again to wait for reception end interrupt (INTSR0) and error interrupt (INTSRE0).

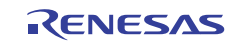

### **5.2 List of Option Byte Settings**

Table 5.1 summarizes the settings of the option bytes.

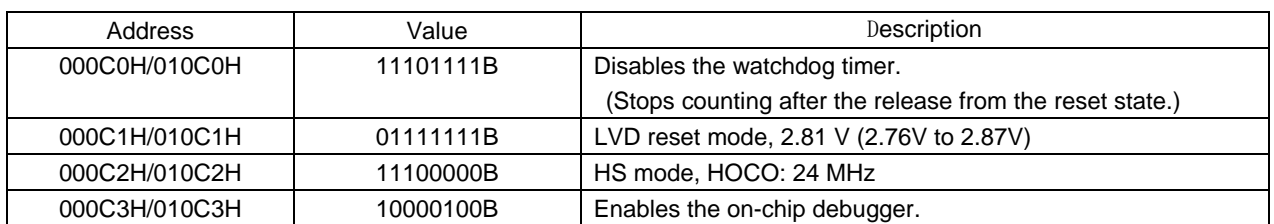

### **Table 5.1 Option Byte Settings**

### **5.3 List of Constants**

Table 5.2 lists the constants that are used in this sample program.

| Constant       | Setting  | Description                                                        |
|----------------|----------|--------------------------------------------------------------------|
| g_messageOK[4] | "OK¥r¥n" | Response message to reception of "T".                              |
| g_messageok[4] | "ok¥r¥n" | Response message to reception of "t".                              |
| g_messageUC[4] | "UC¥r¥n" | Response message to reception of characters other than "T" or "t". |
| g_messageFE[4] | "FF¥r¥n" | Response message to a framing error.                               |
| g_messagePE[4] | "PF¥r¥n" | Response message to a parity error.                                |
| g_messageOE[4] | "OE¥r¥n" | Response message to an overrun error.                              |

**Table 5.2 Constants for the Sample Program** 

### **5.4 List of Variables**

Table 5.3 lists the global variable that is used by this sample program.

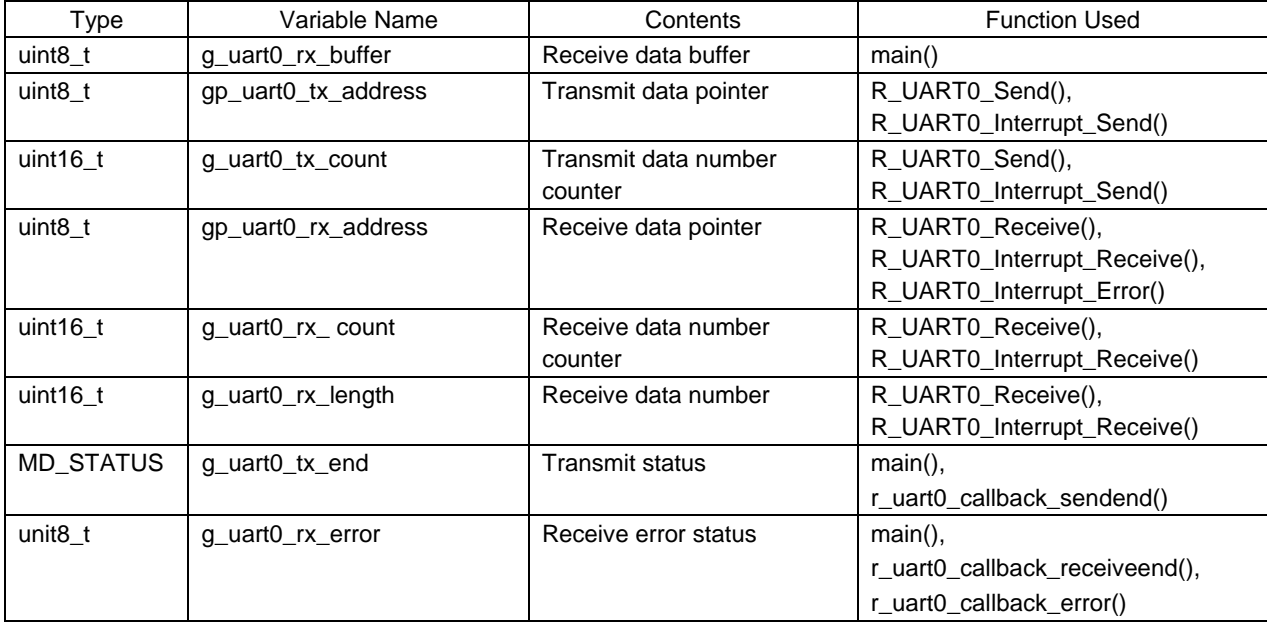

#### **Table 5.3 Global Variable**

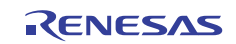

### **5.5 List of Functions**

Table 5.4 lists the functions that are used in this sample program.

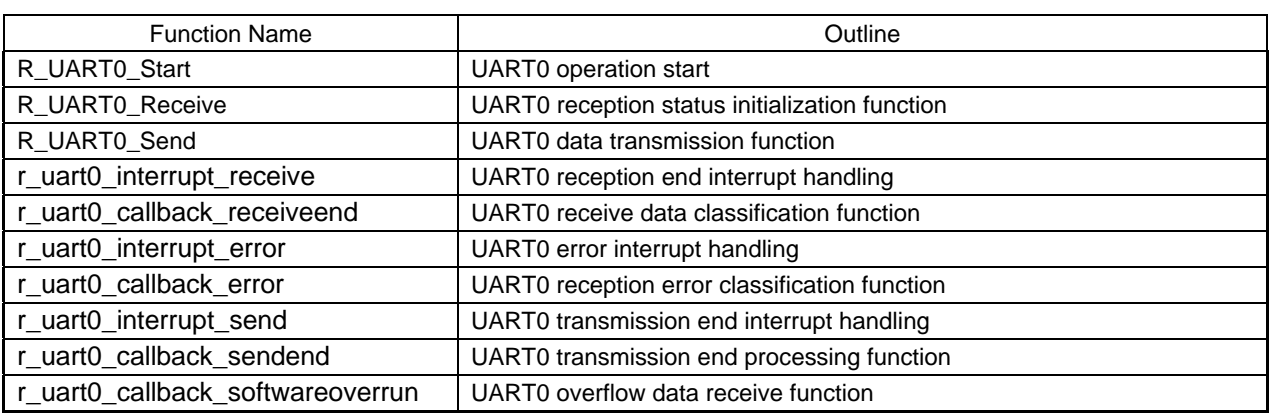

#### **Table 5.4 Functions**

## **5.6 Function Specifications**

This section describes the specifications for the functions that are used in this sample program.

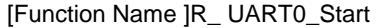

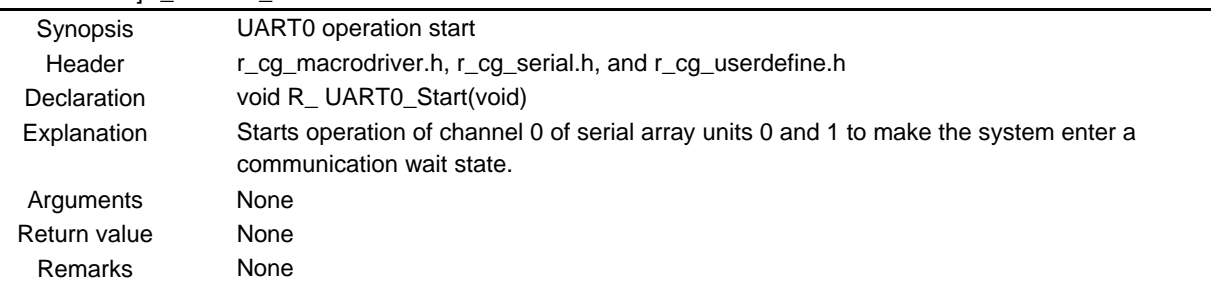

### [Function Name] R\_UART0\_Receive

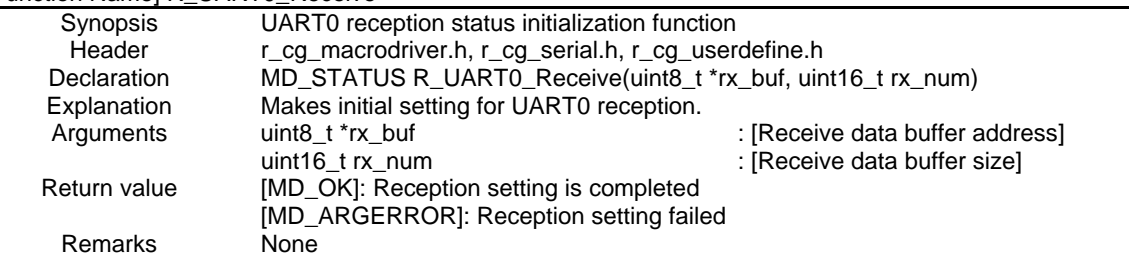

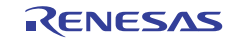

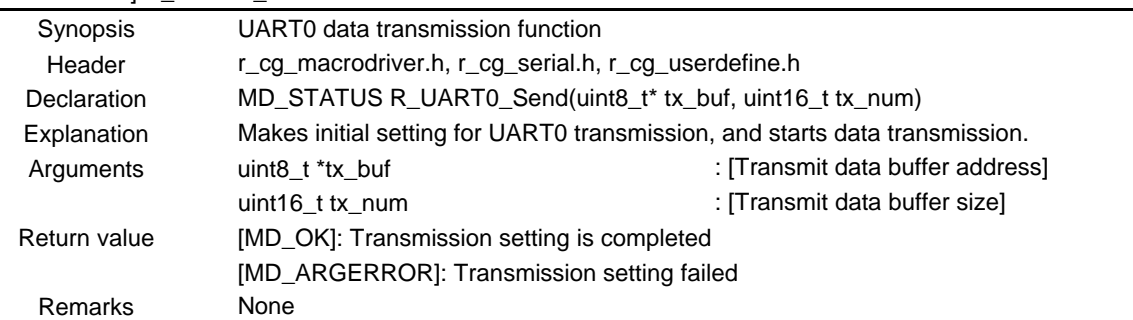

#### [Function Name] R\_UART0\_Send

#### [Function Name] r\_uart0\_interrupt\_receive

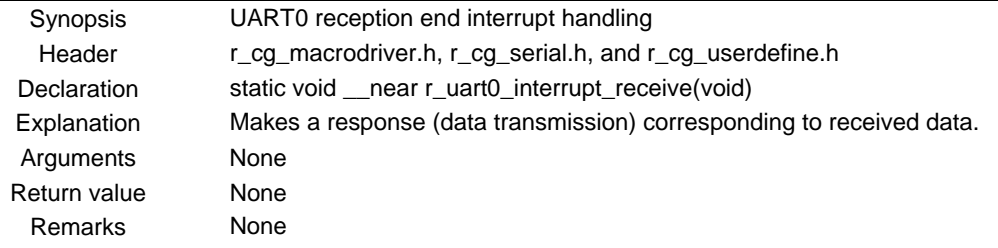

#### [Function Name ] r\_uart0\_interrupt\_erro

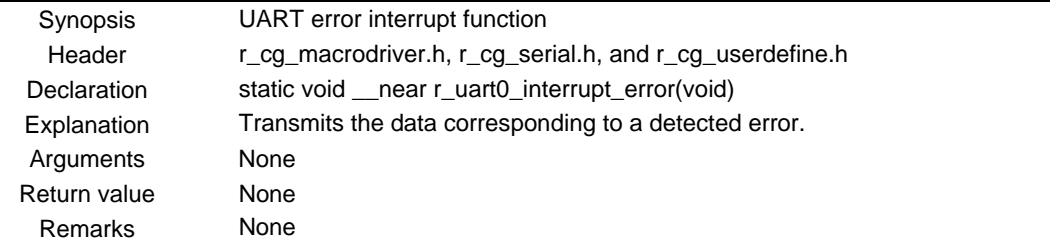

#### [Function Name ] r\_uart0\_callback\_receiveend

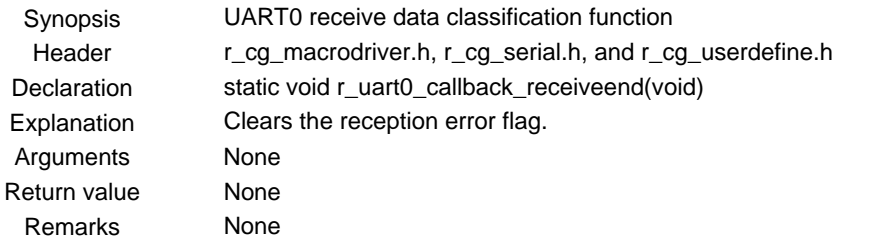

#### [Function Name] r\_uart0\_callback\_error

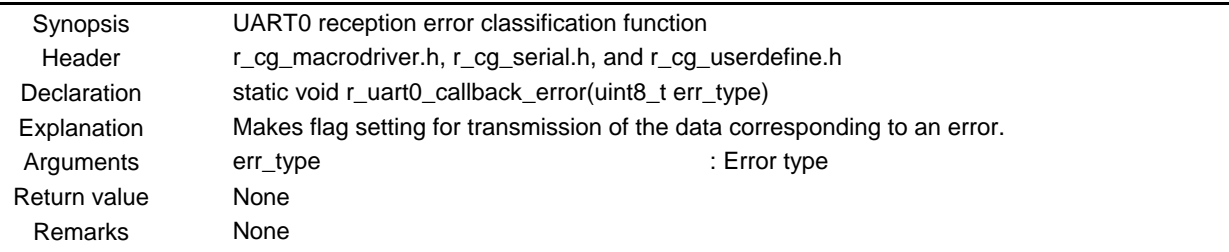

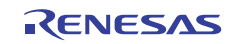

#### [Function Name] r\_uart0\_interrupt\_send

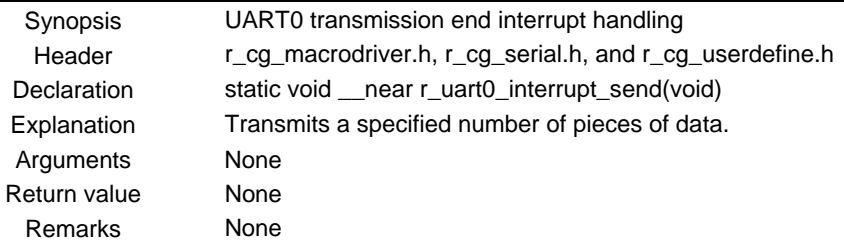

#### [Function Name] r\_uart0\_callback\_sendend

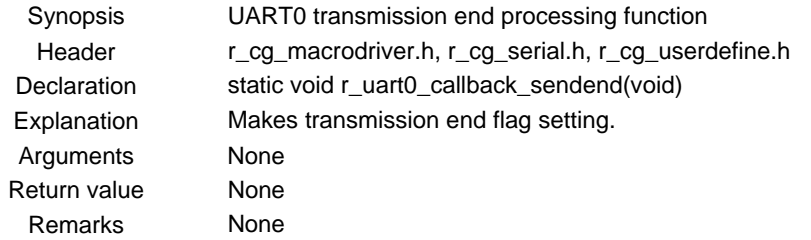

#### [Function Name] r\_uart0\_callback\_softwareoverrun

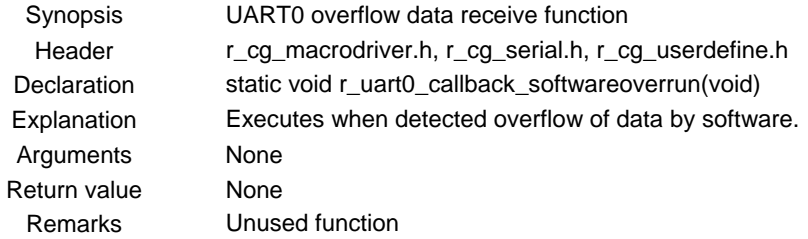

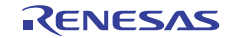

### **5.7 Flowcharts**

Figure 5.1 shows the overall flow of the sample program described in this application note.

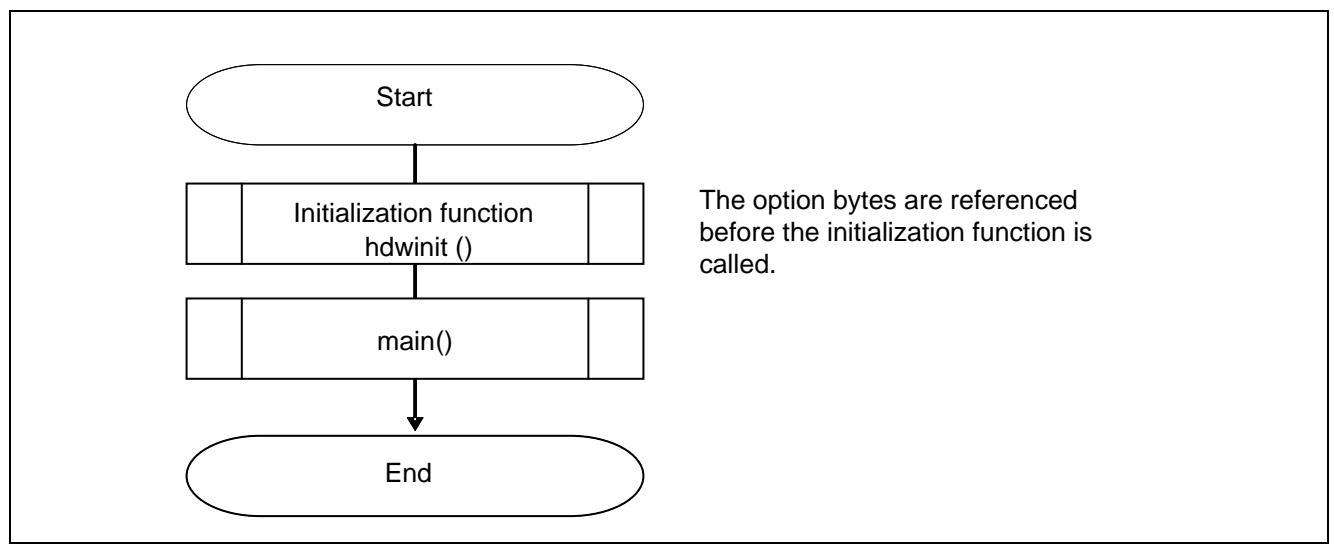

**Figure 5.1 Overall Flow** 

Note: Startup routine is executed before and after the initialization function.

### **5.7.1 Initialization Function**

Figure 5.2 shows the flowchart for the initialization function.

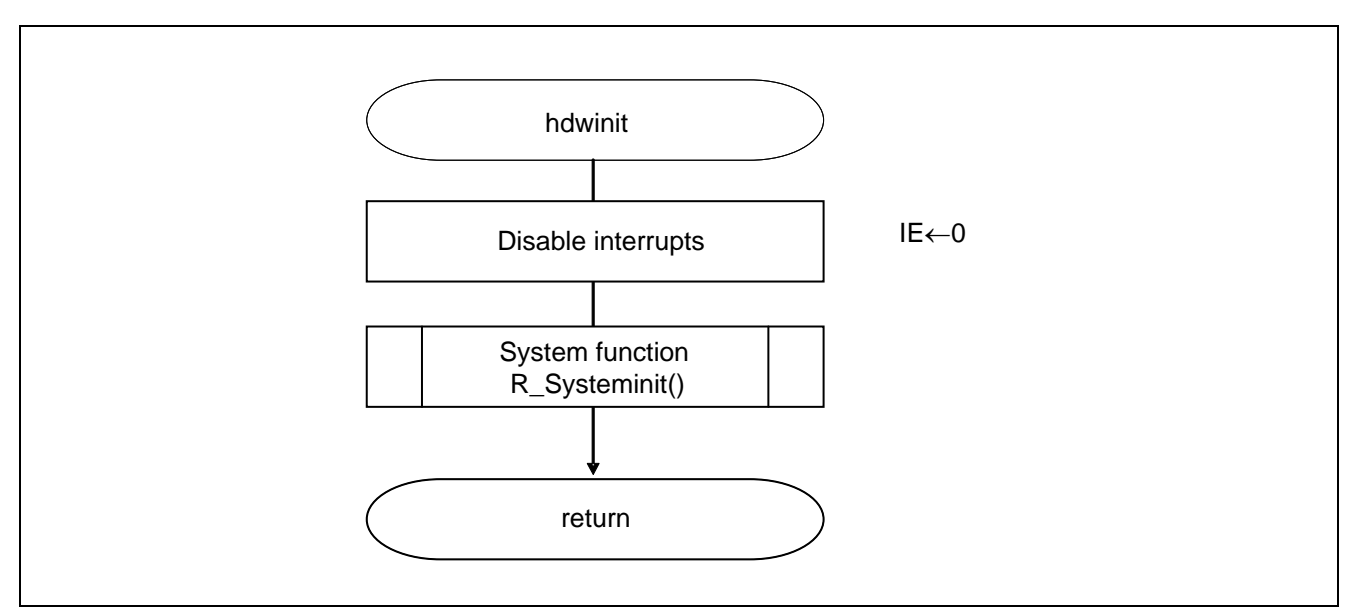

**Figure 5.2 Initialization Function** 

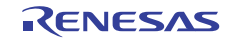

### **5.7.2 System Function**

Figure 5.3 shows the flowchart for the system function.

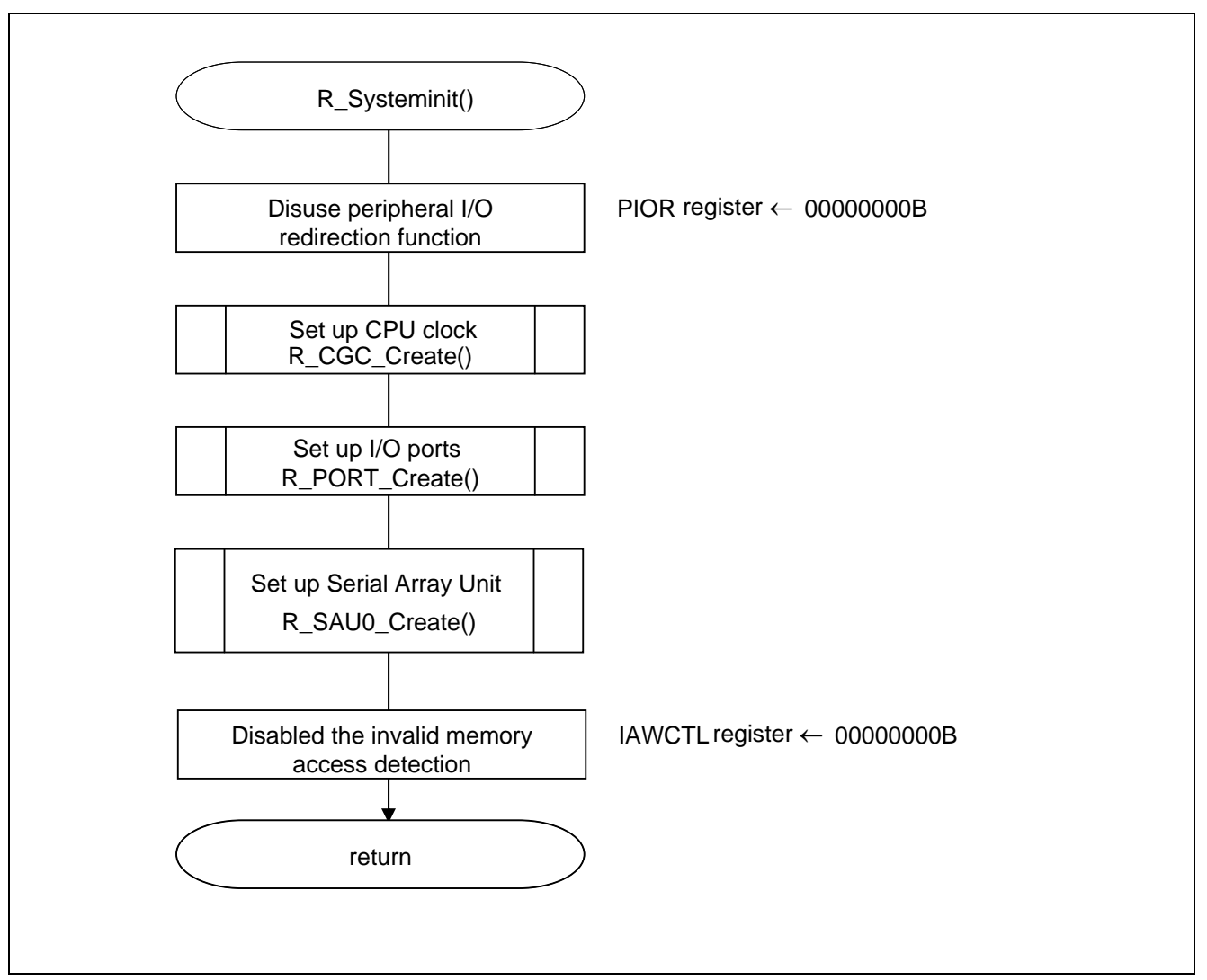

**Figure 5.3 System Function** 

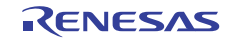

### **5.7.3 I/O Port Setup**

5.4 shows the flowchart for setting up the I/O ports.

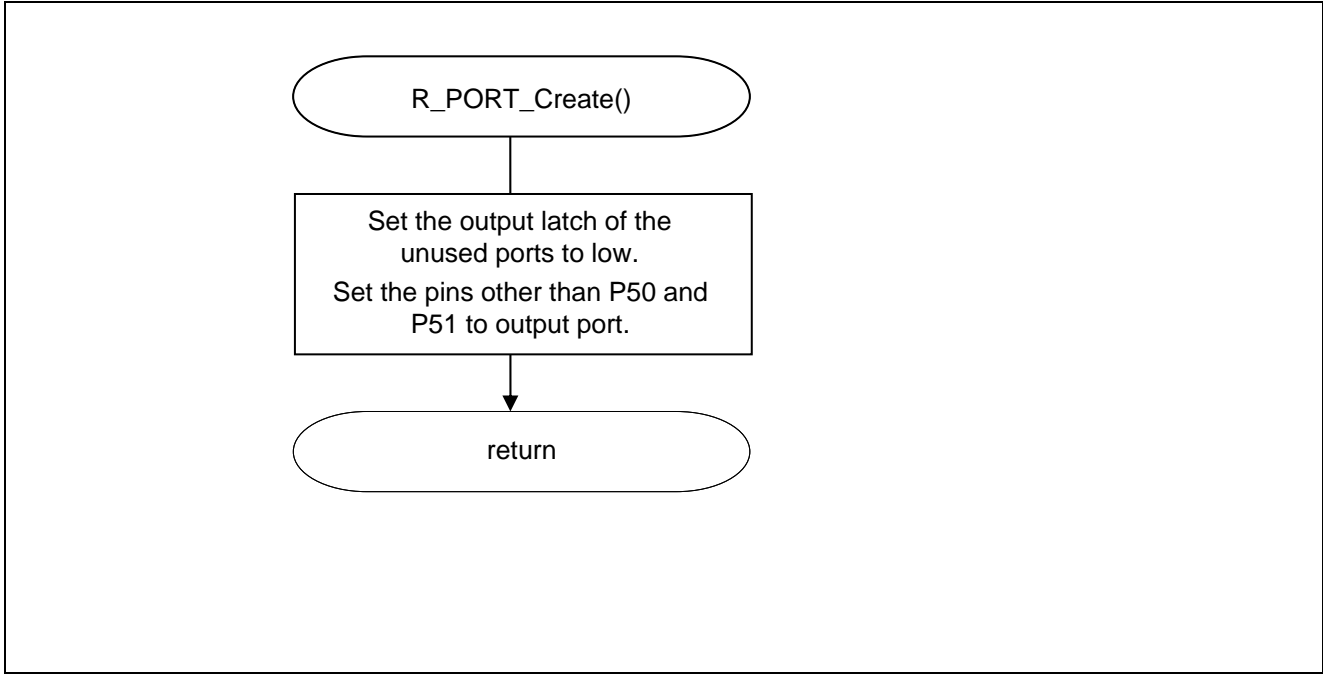

**Figure 5.4 I/O Port Setup** 

- Note: Refer to the section entitled "Flowcharts" in RL78/G13 Initialization Application Note (R01AN2575E) for the configuration of the unused ports.
- Caution: Provide proper treatment for unused pins so that their electrical specifications are observed. Connect each of any unused input-only ports to  $V_{DD}$  or  $V_{SS}$  via a separate resistor.

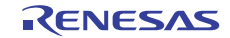

### **5.7.4 CPU Clock Setup**

Figure 5.5 shows the flowchart for setting up the CPU clock.

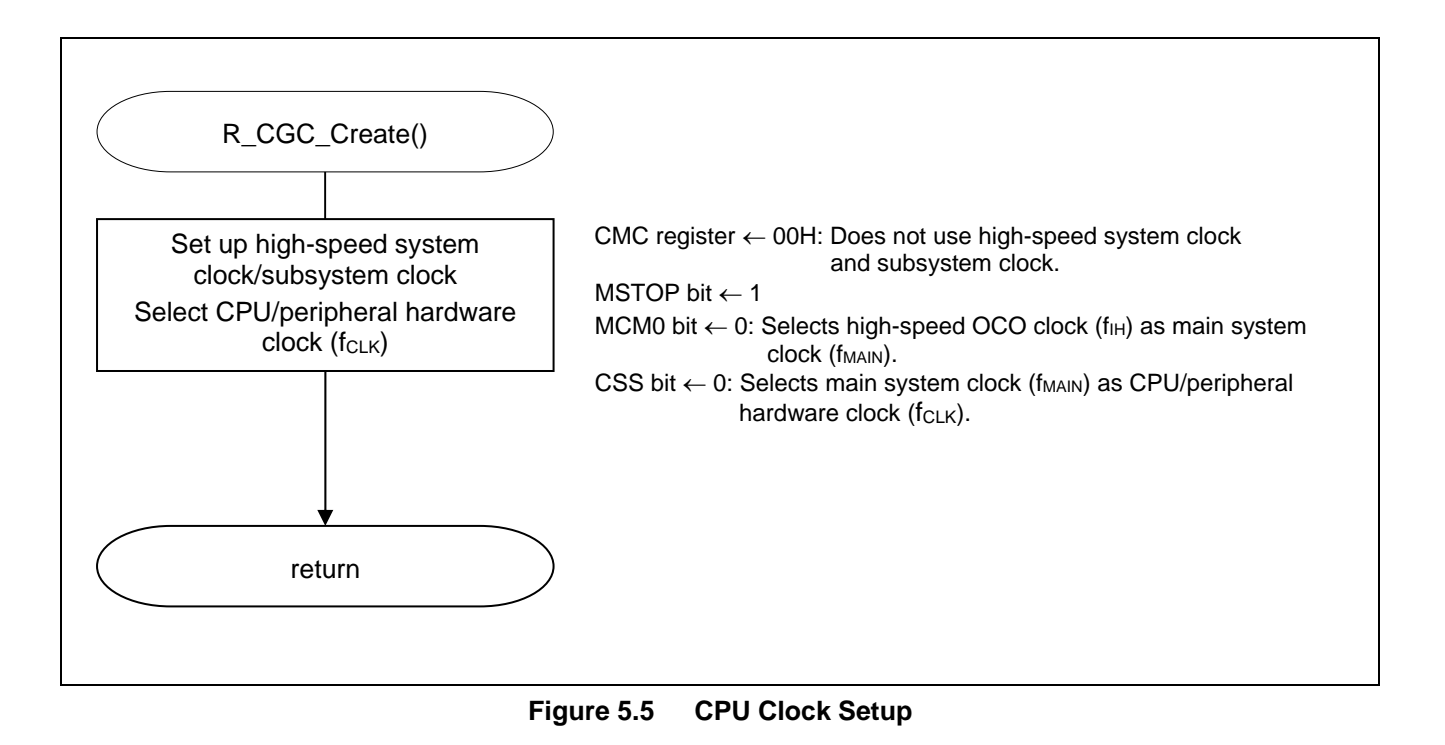

Caution: For details on the procedure for setting up the CPU clock (R\_CGC\_Create ()), refer to the section entitled "Flowcharts" in RL78/G13 Initialization Application Note (R01AN2575E).

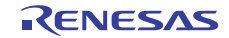

### **5.7.5 Serial Array Unit Setup**

Figure 5.6 shows the flowchart for setting up the serial array unit.

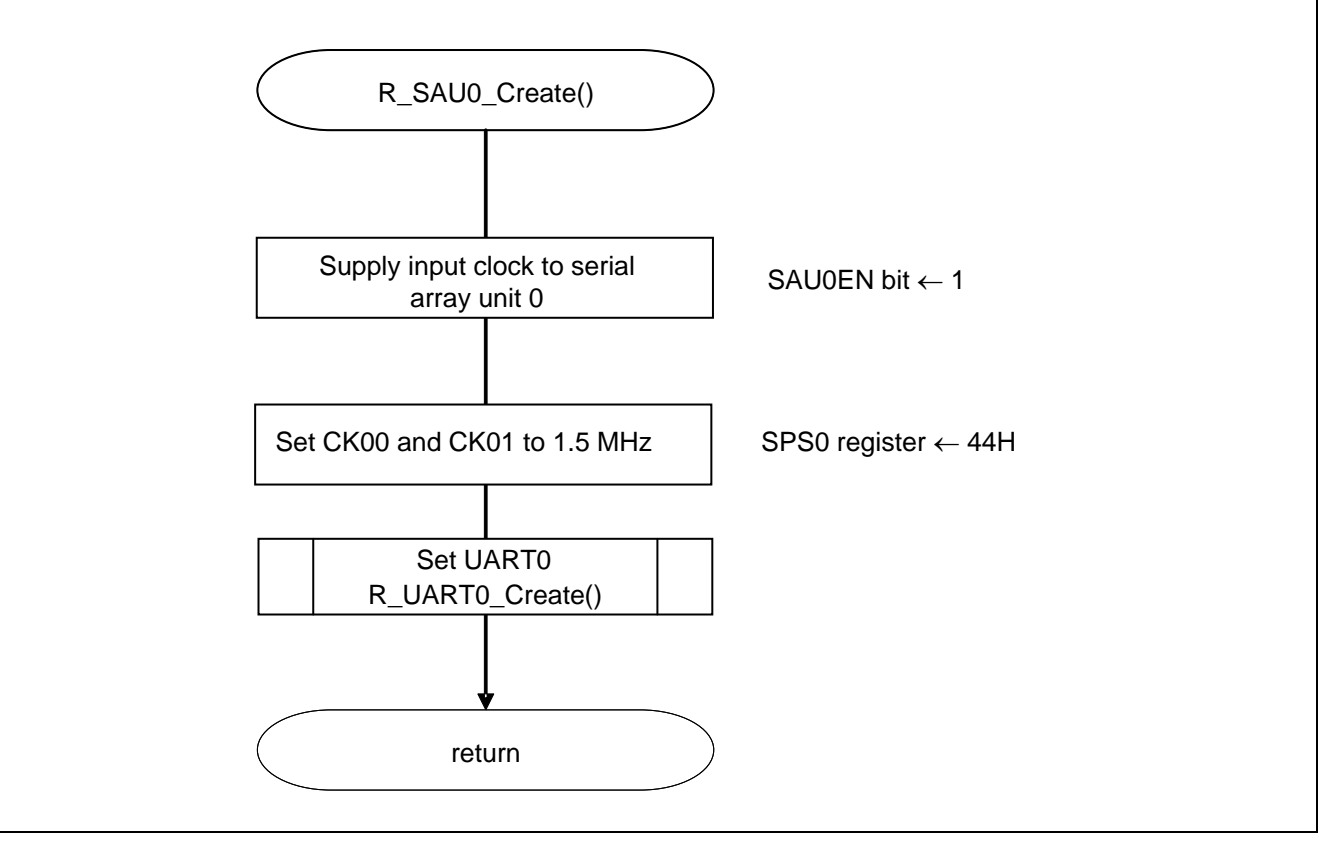

**Figure 5.6 Serial Array Unit Setup** 

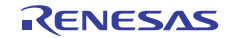

Start supplying clock to the SAU

 Peripheral enable register 0 (PER0) Clock supply

Symbol: PER0

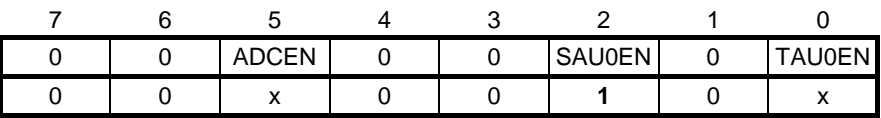

Bit 2

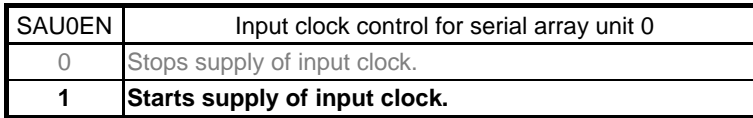

Select serial clock

• Serial clock select register 0 (SPS0) Operation clock setting

Symbol: SPS0

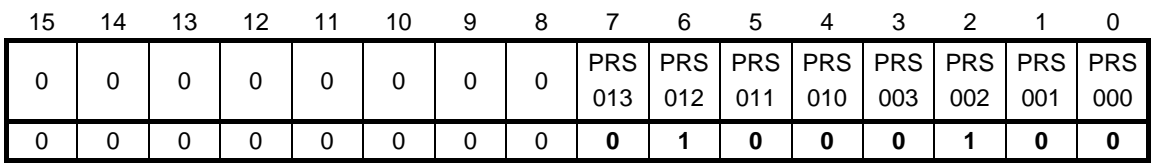

Bits 7 to 0

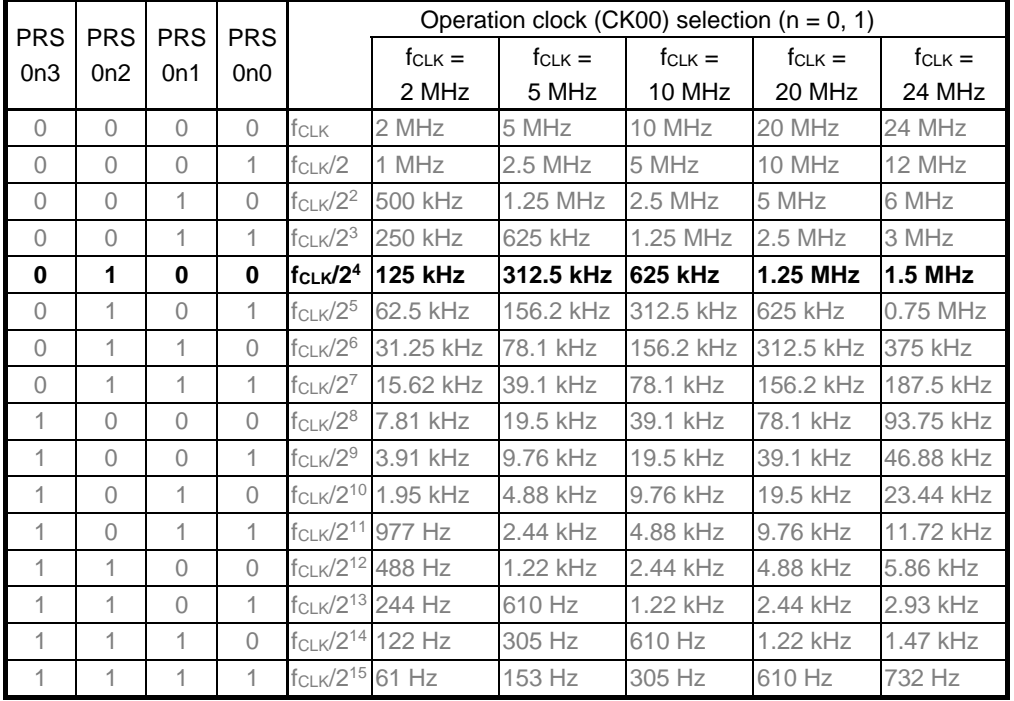

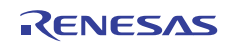

### **5.7.6 UART0 Setup**

Figures 5.7, 5.8, and 5.9 show the flowcharts for setting up UART0.

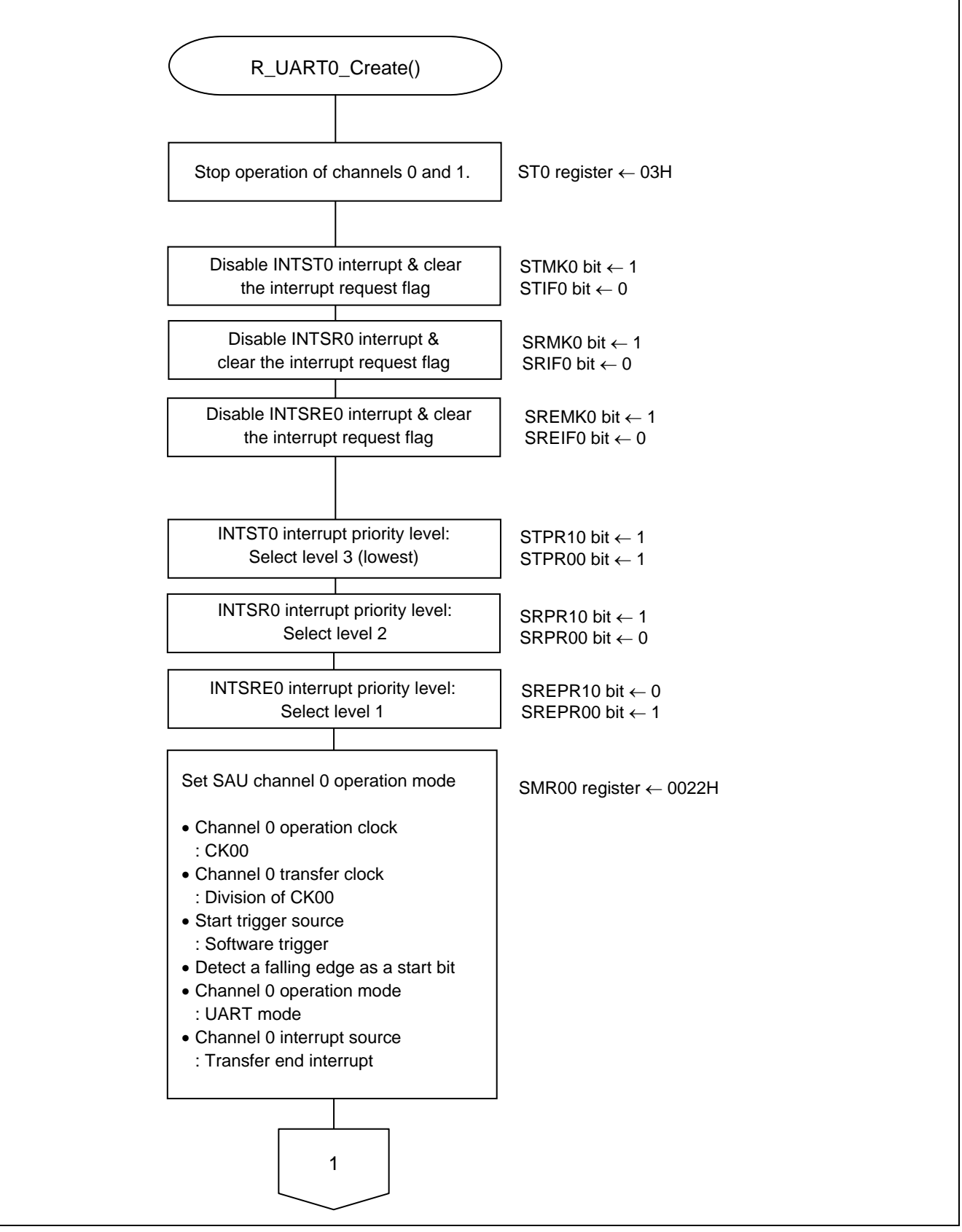

**Figure 5.7 UART0 Setup (1/3)** 

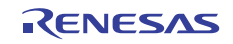

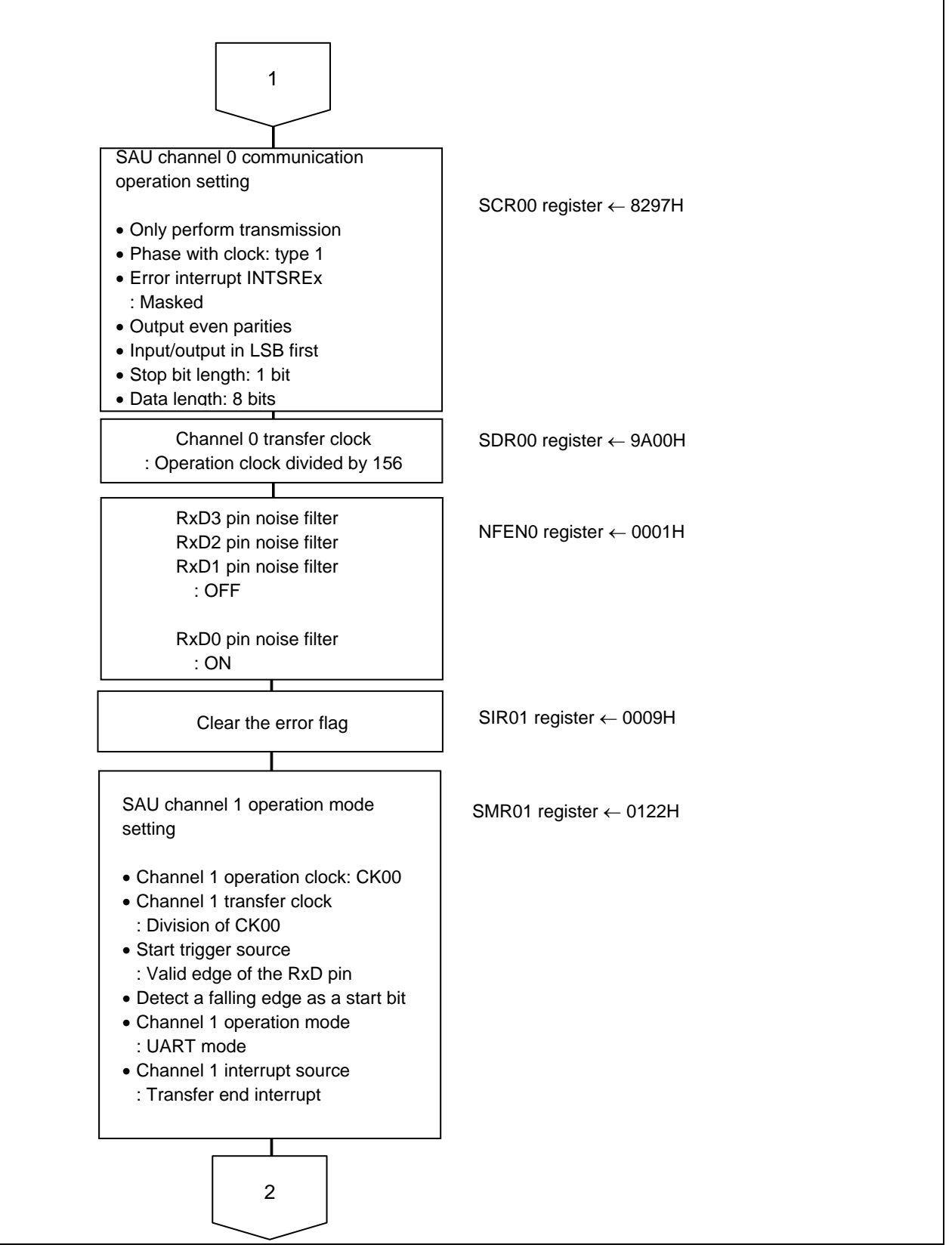

**Figure 5.8 UART0 Setup (2/3)** 

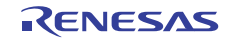

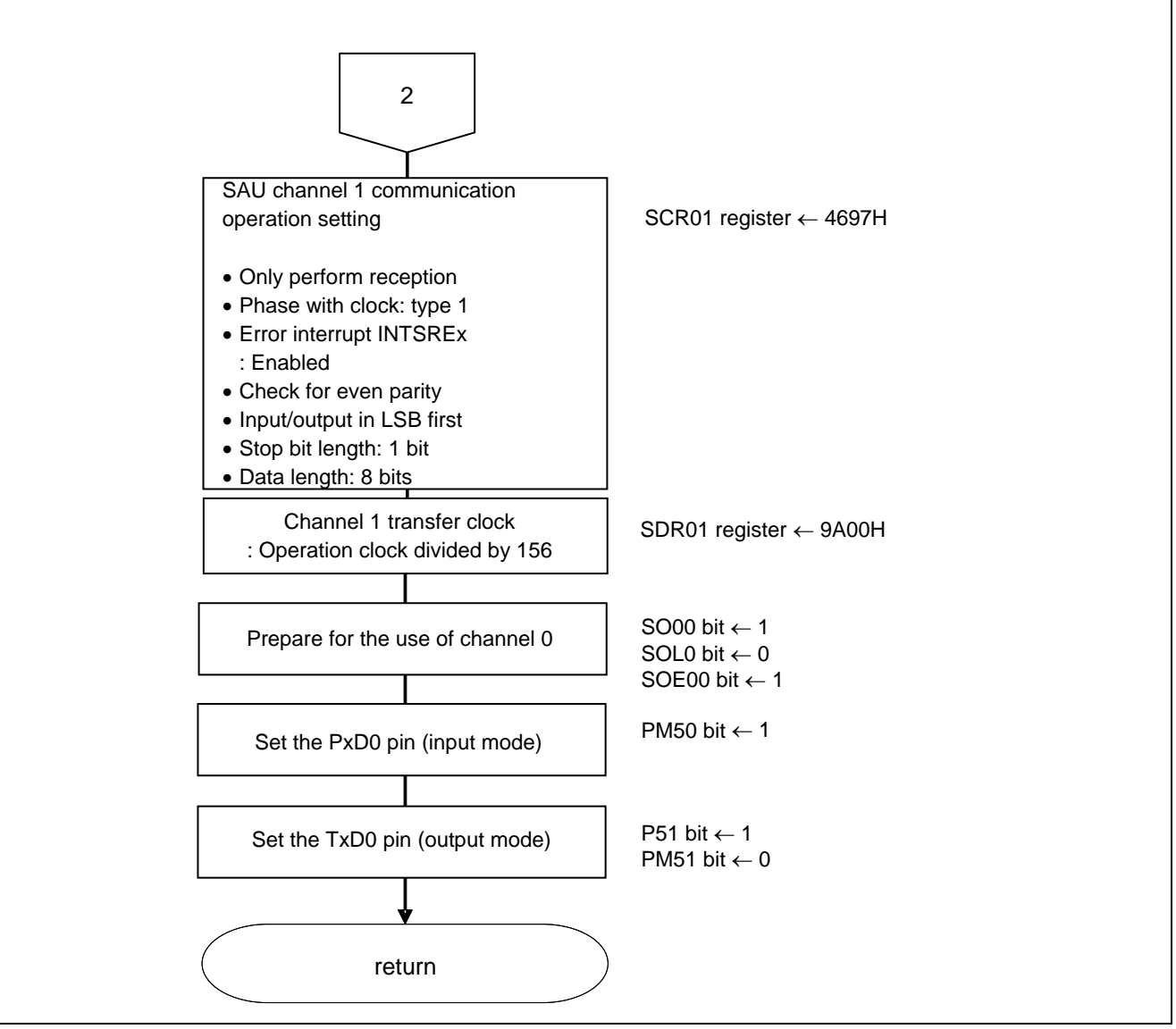

**Figure 5.9 UART0 Setup (3/3)** 

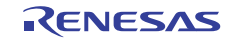

Transmission channel operation mode setting

• Serial mode register 00 (SMR00) Interrupt source Operation mode Transfer clock selection  $f_{MCK}$  selection

Symbol: SMR00

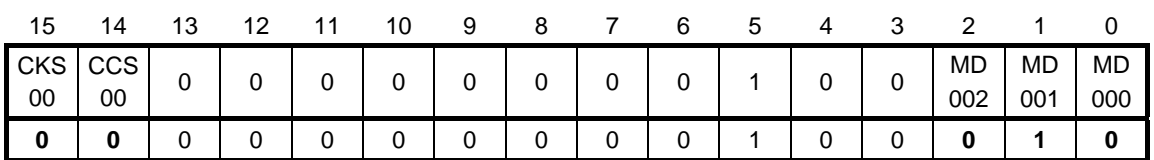

Bit 15

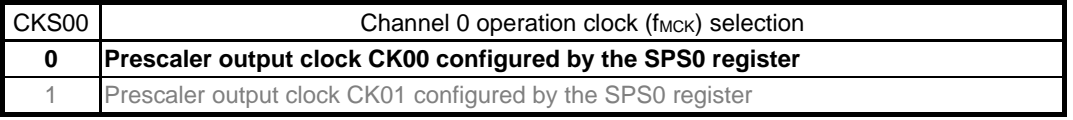

Bit 14

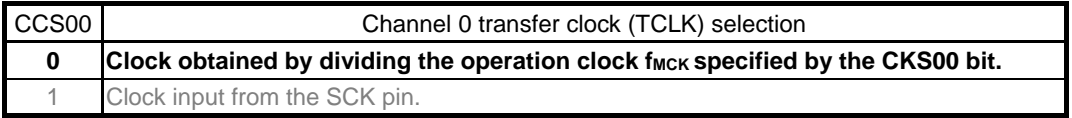

#### Bits 2 and 1

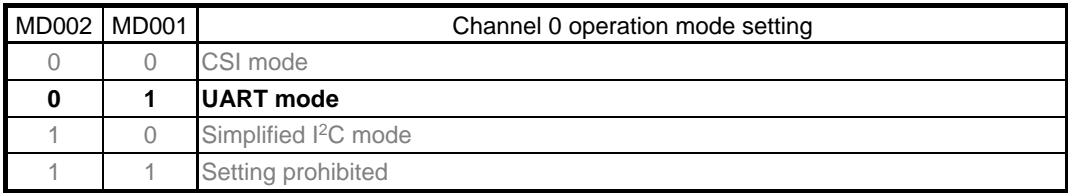

#### Bit 0

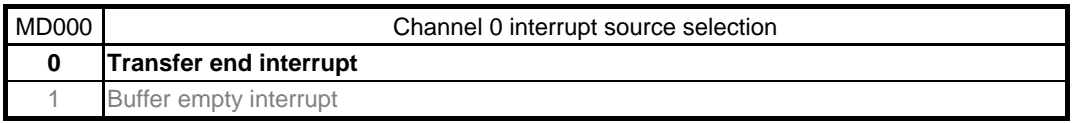

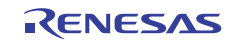

Transmission channel communication operation setting

• Serial communication operation setting register 00 (SCR00) Data length setting, data transfer order, error interrupt signal mask availability, and operation mode

Symbol: SCR00

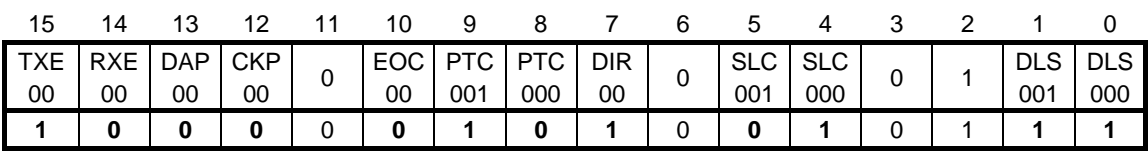

Bits 15 and 14

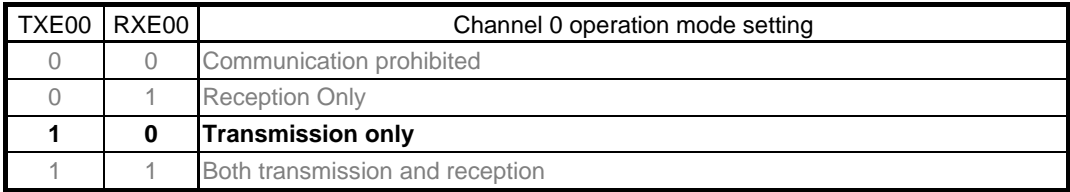

Bit 10

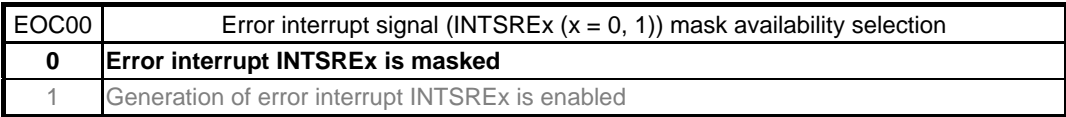

#### Bits 9 and 8

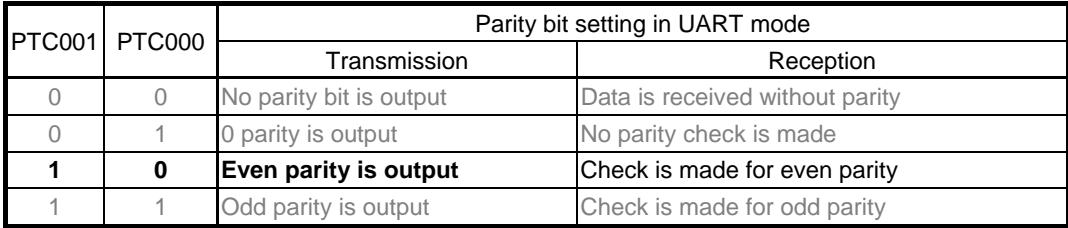

#### Bit 7

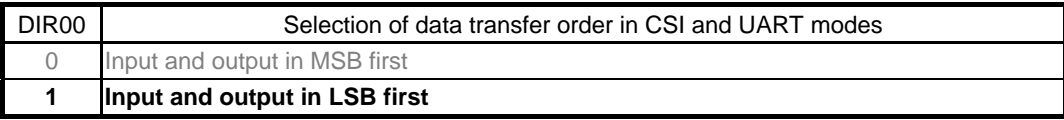

#### Bits 5 and 4

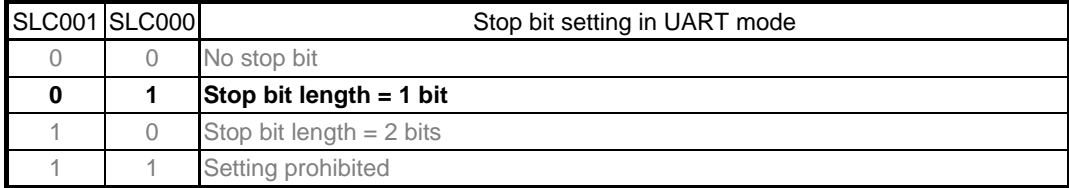

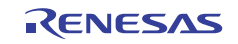

Symbol: SCR00

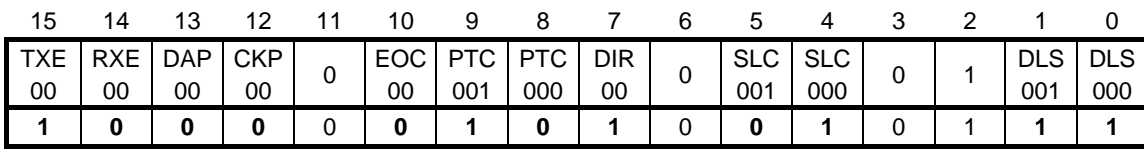

Bits 1 and 0

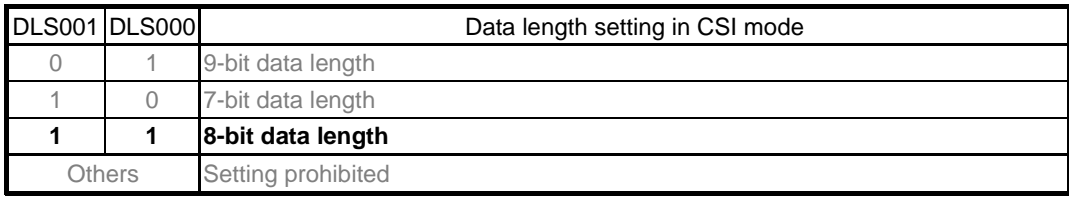

Transmission channel transfer clock setting

• Serial data register 00 (SDR00) Transfer clock frequency:  $f_{MCK}/156 \approx 9600$  Hz)

Symbol: SDR00

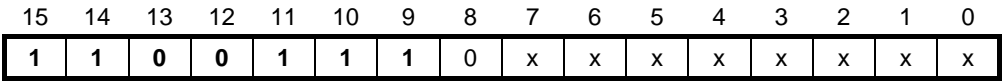

Bits 15 to 9

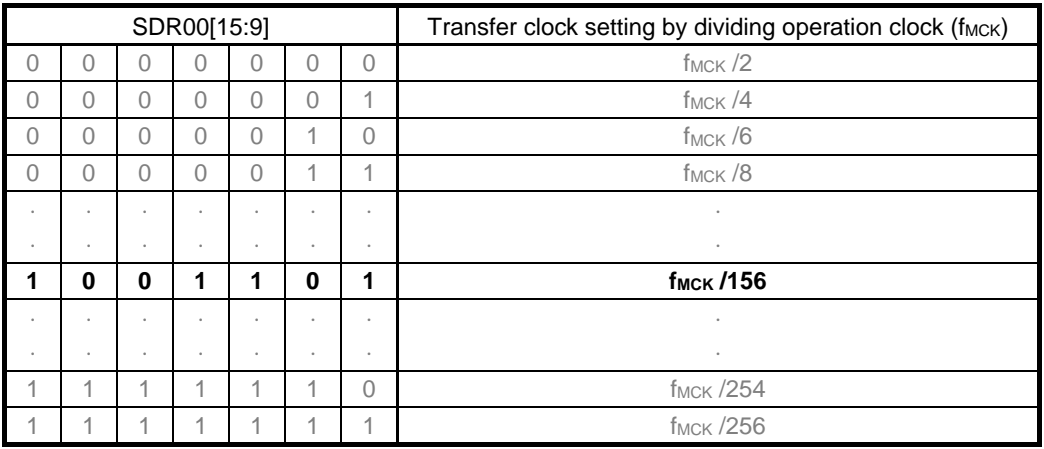

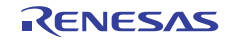

Reception channel operation mode setting

• Serial mode register 01 (SMR01) Interrupt source Operation mode Transfer clock selection f<sub>MCK</sub> selection

Symbol: SMR01

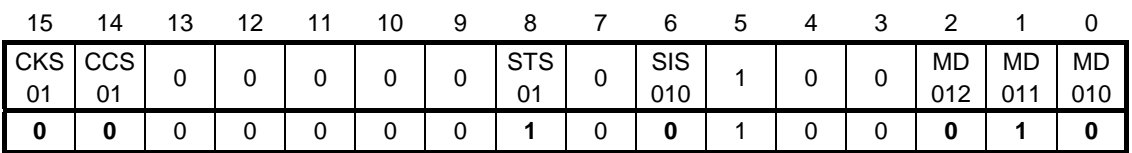

#### Bit 15

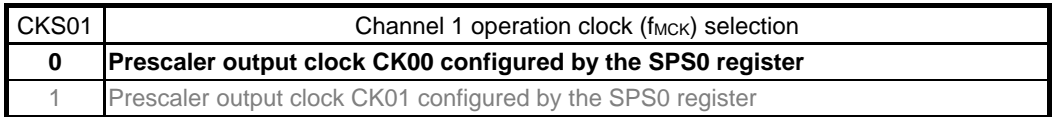

#### Bit 14

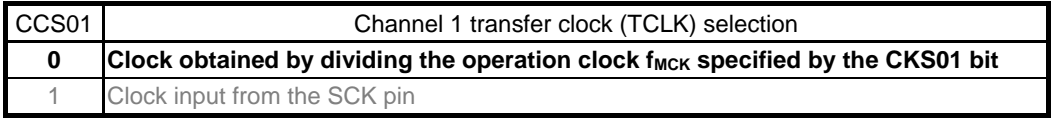

#### Bit 8

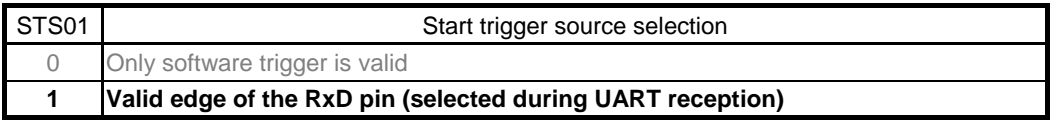

#### Bit 6

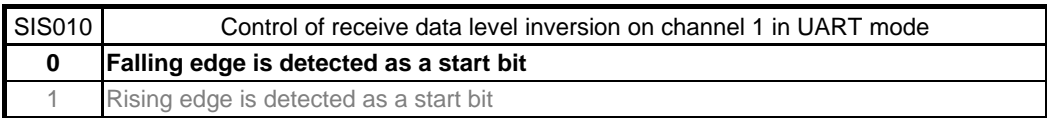

#### Bits 2 and 1

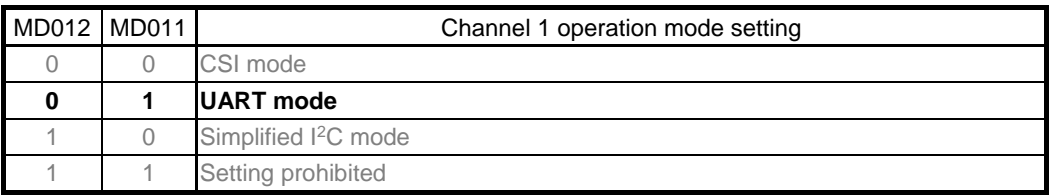

#### Bit 0

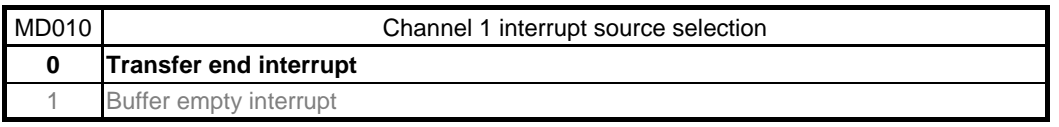

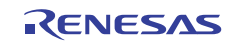

Reception channel communication operation setting

• Serial communication operation setting register 01 (SCR01) Data length setting, data transfer order, error interrupt signal mask availability, and operation mode

Symbol: SCR01

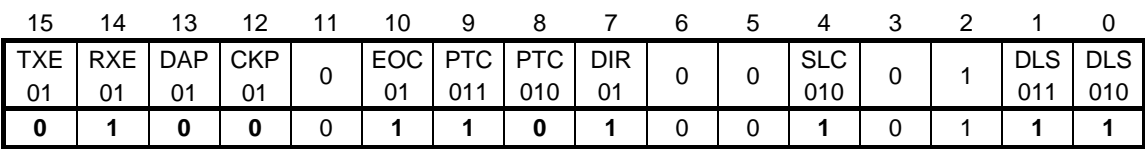

Bits 15 and 14

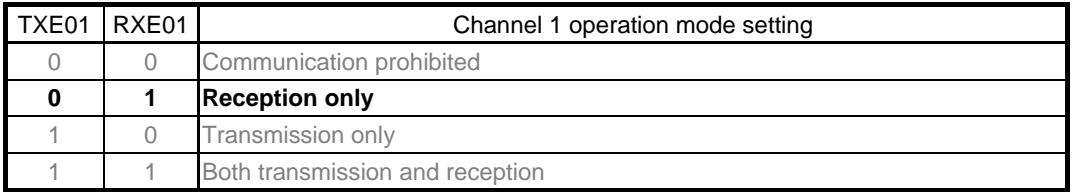

For UART reception, wait for 4 f<sub>CLK</sub> clock cycles or more before setting SS01 to 1, after setting the RXE01 bit of the SCR01 register to 1.

#### Bit 10

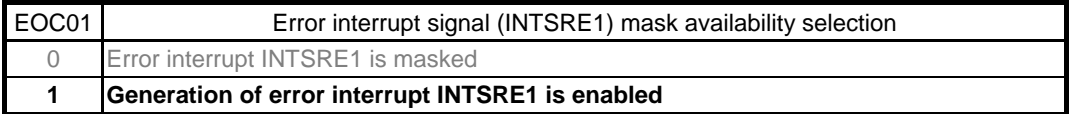

#### Bits 9 and 8

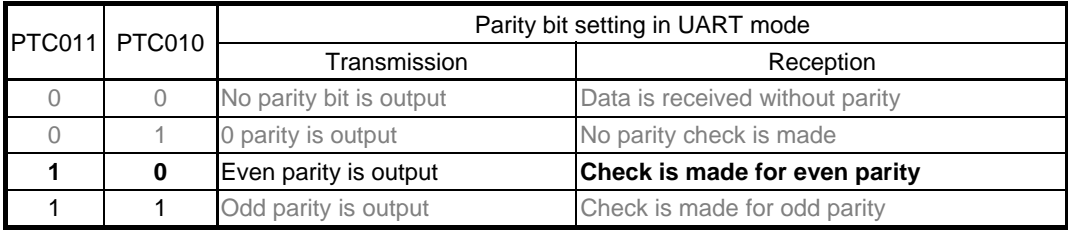

Bit 7

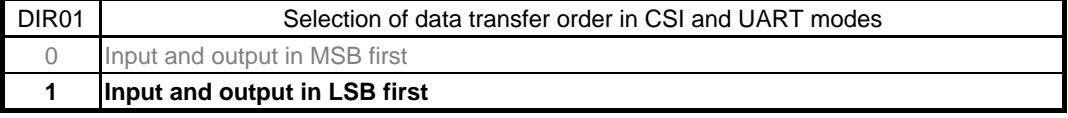

#### Bits 5 and 4

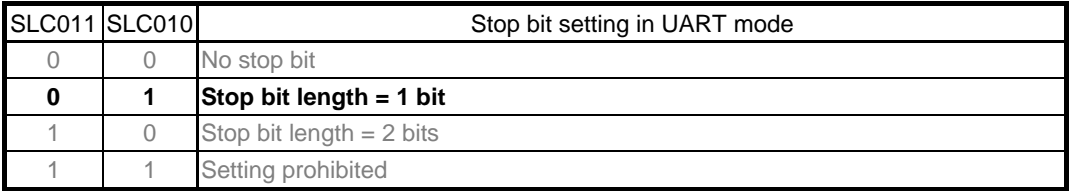

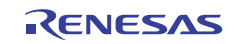

Symbol: SCR01

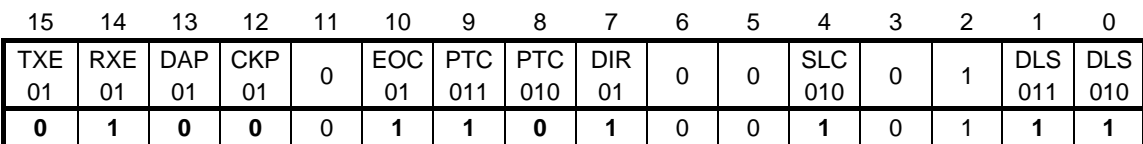

Bits 1 and 0

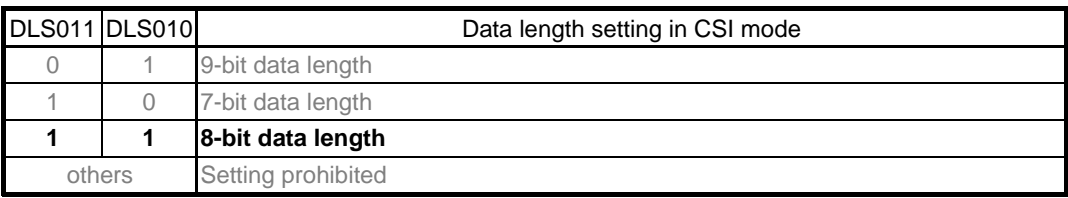

Reception transfer clock setting

• Serial data register 01 (SDR01) Transfer clock frequency:  $f_{MCK}/156 \approx 9600$  Hz)

Symbol: SDR01

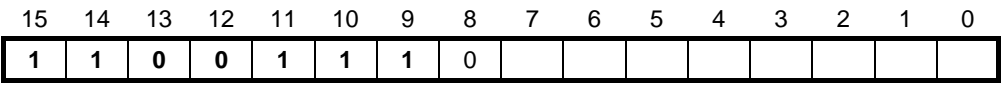

Bits 15 to 9

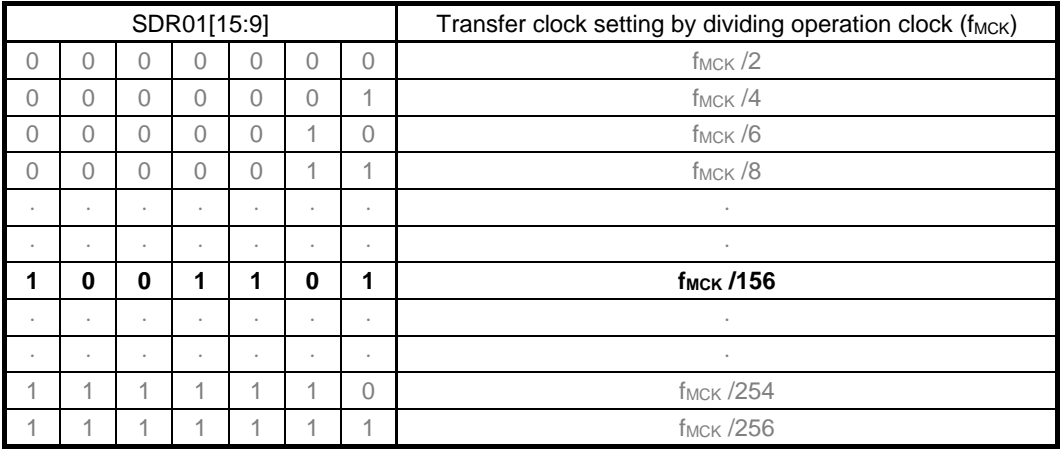

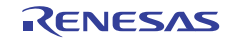

Initial output level setting

• Serial output register 0 (SO0) Initial output: 1

Symbol: SO0

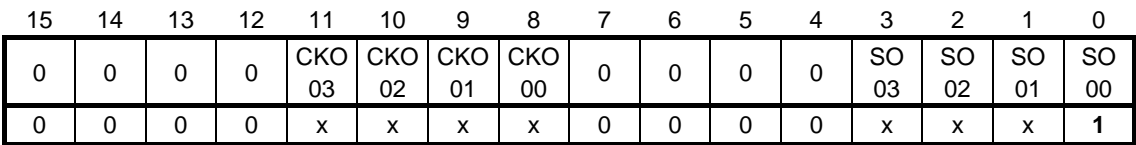

Bit 0

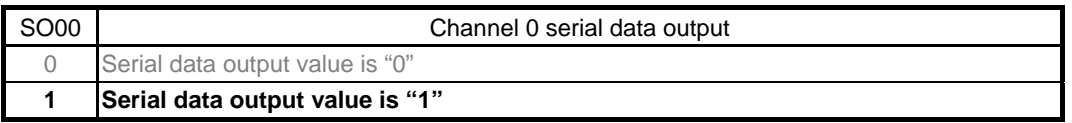

Enabling of data output on target channel

 Serial output enable register 0 (SOE0) Output enable

Symbol: SOE0

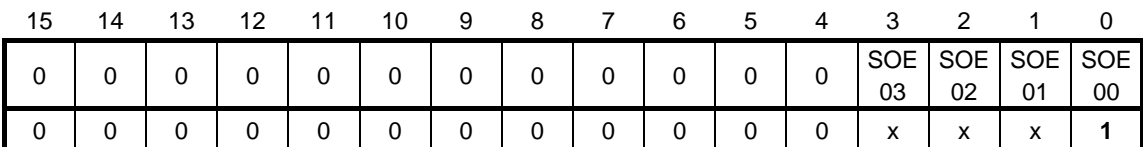

Bit 0

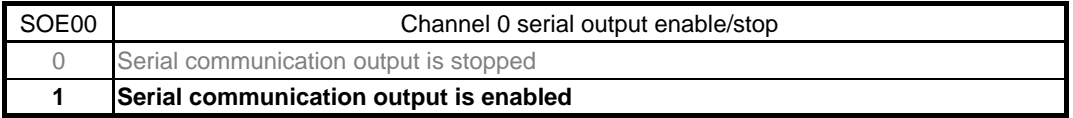

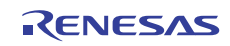

Port setting

• Port register  $5 (P5)$ 

• Port mode register 5 (PM5) Port setting for each of transmit data and receive data.

Symbol: P5

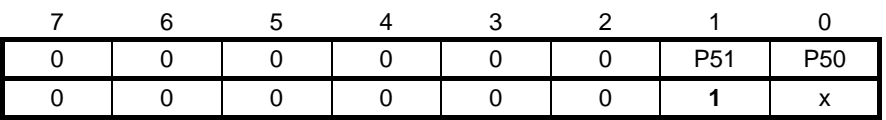

Bit 1

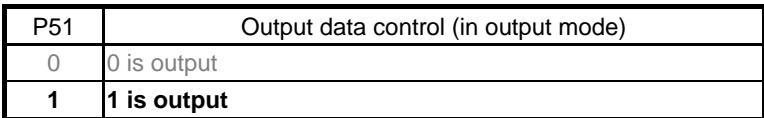

#### Symbol: PM5

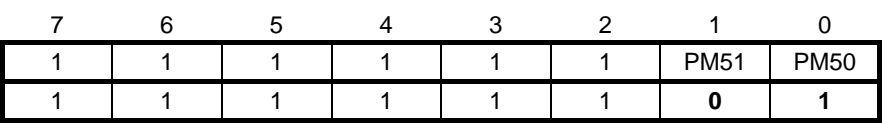

Bit 2

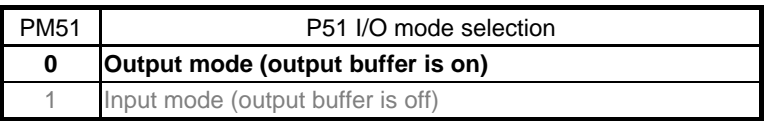

Bit 1

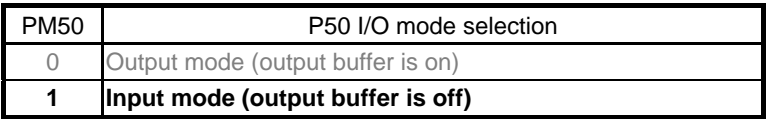

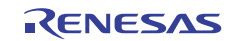

### **5.7.7 Main Function**

Figures 5.10, 5.11 and 5.12 show the flowchart for the main function.

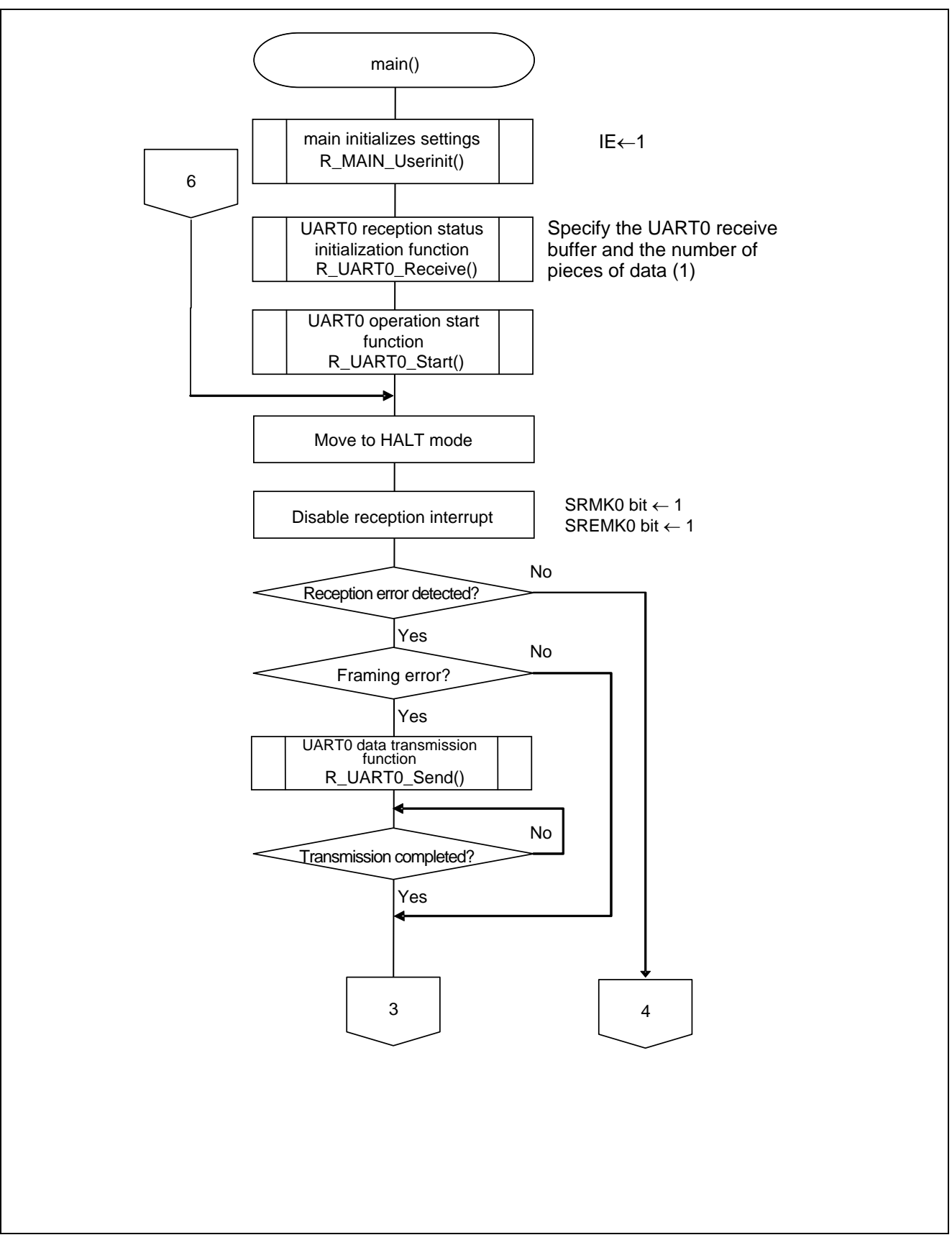

**Figure 5.10 Main Function (1/3)** 

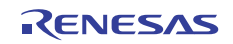

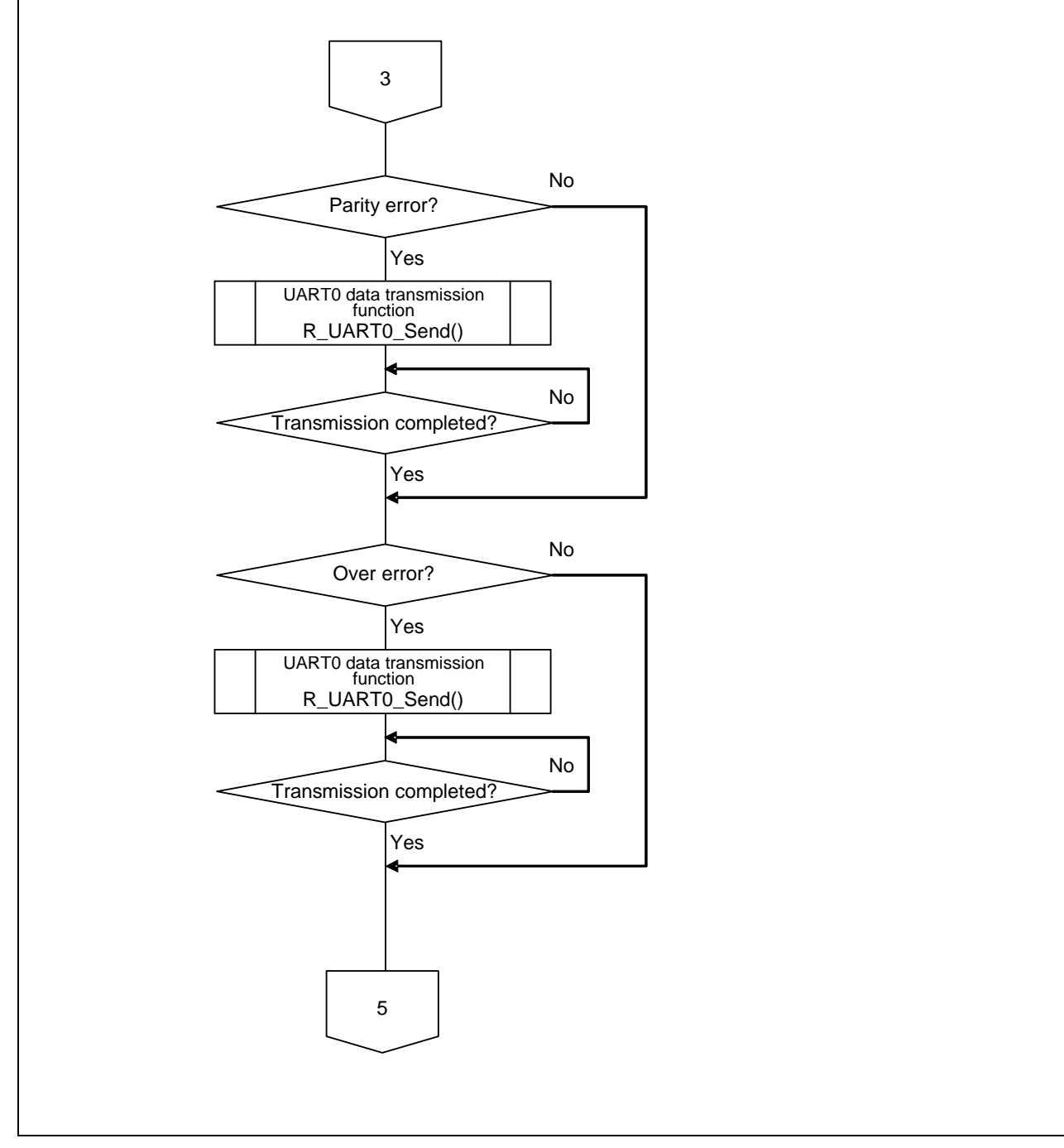

**Figure 5.11 Main Function (2/3)** 

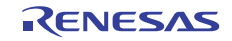

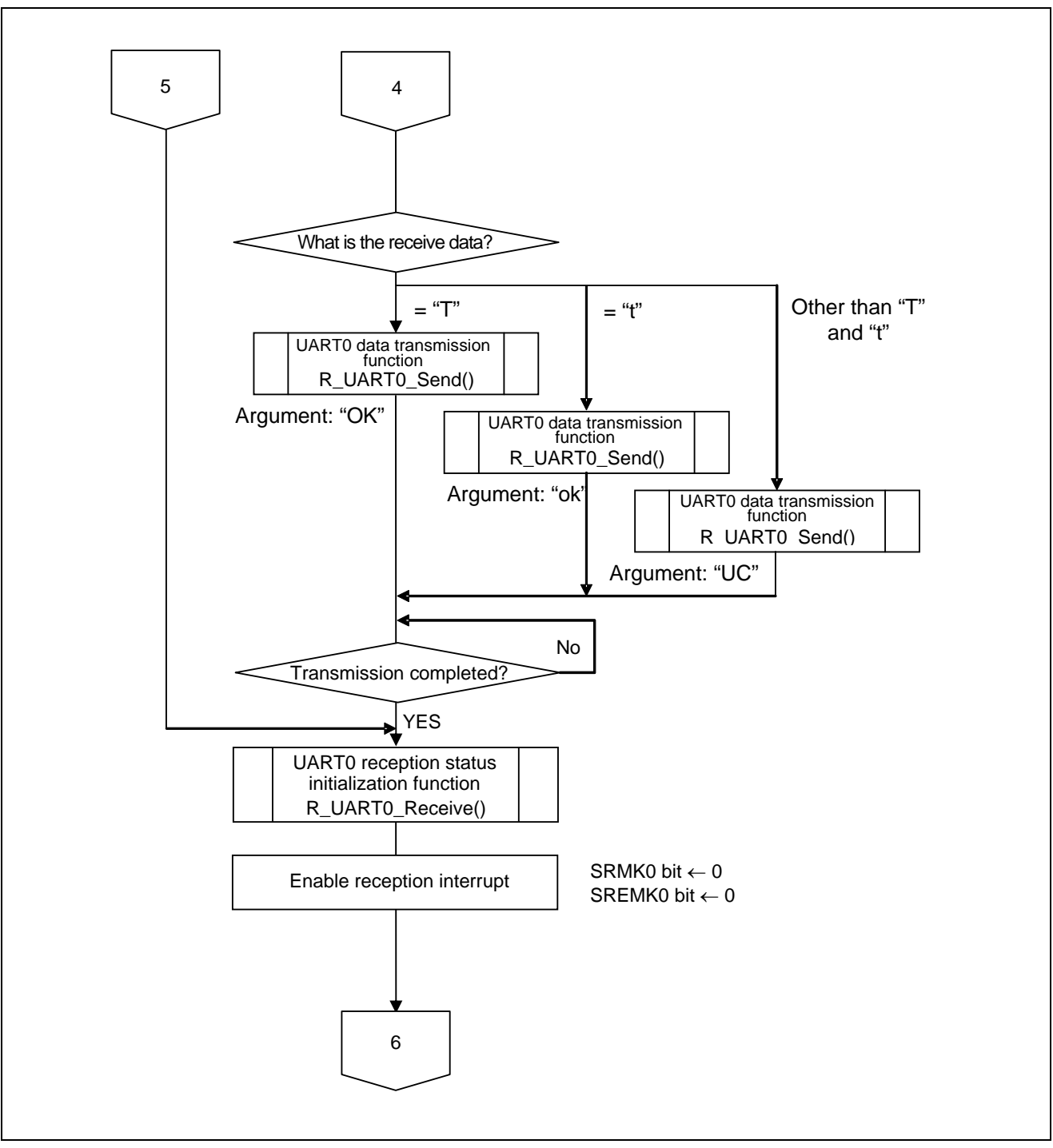

**Figure 5.12 Main Function (3/3)** 

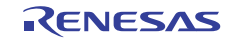

### **5.7.8 Main initializes settings**

Figure 5.13 shows the flowchart for the main initializes settings.

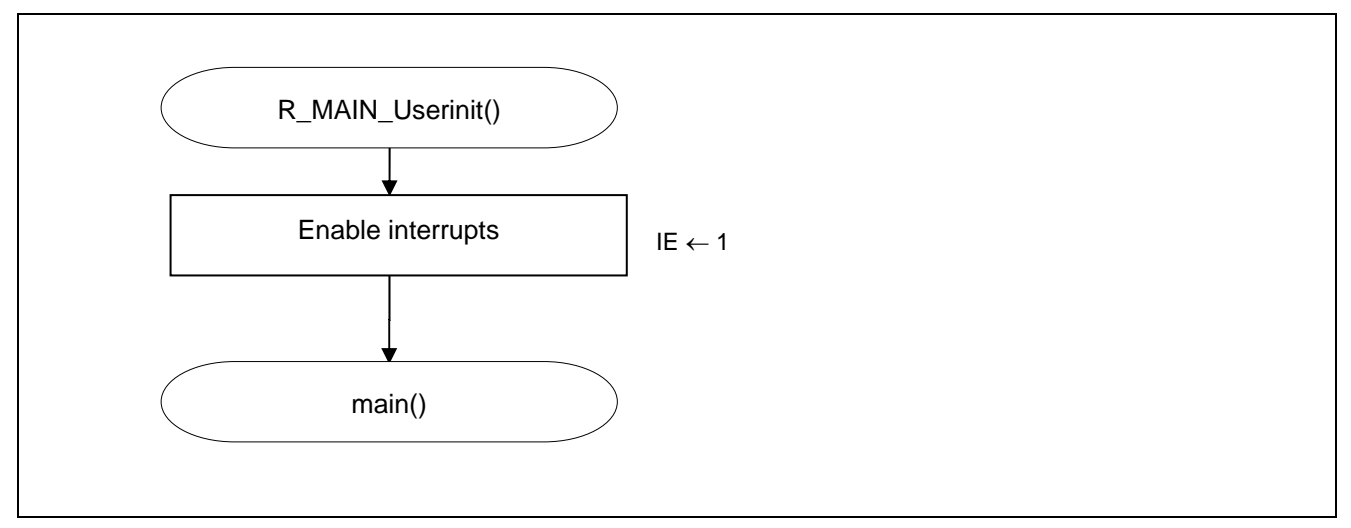

**Figure 5.13 Main initializes settings** 

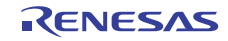

### **5.7.9 UART0 Reception Status Initialization Function**

Figure 5.14 shows the flowchart for the UART0 reception status initialization function.

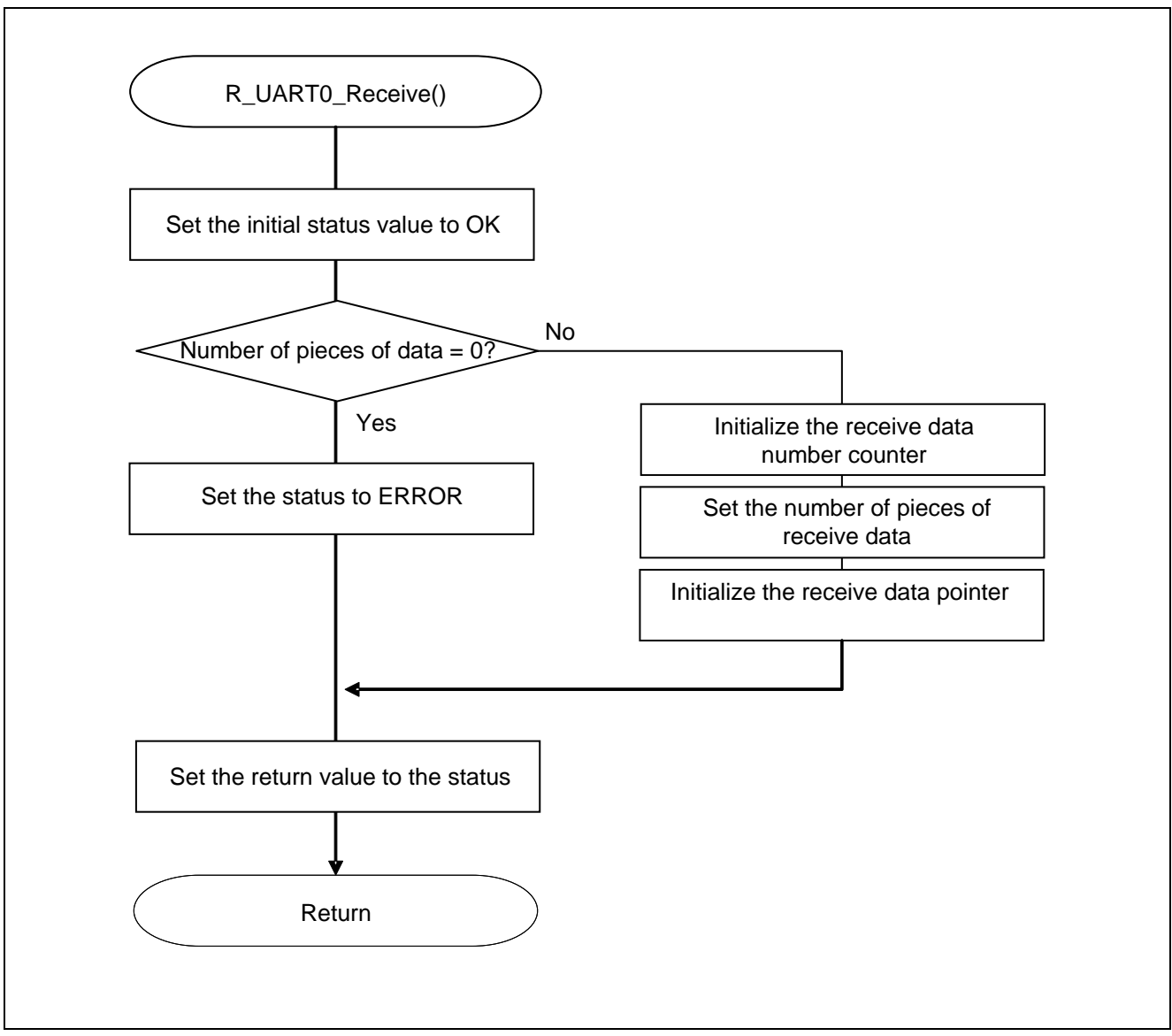

**Figure 5.14 UART0 Reception Status Initialization Function** 

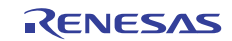

### **5.7.10 UART0 Operation Start Function**

Figure 5.15 shows the flowchart for the UART0 operation start function.

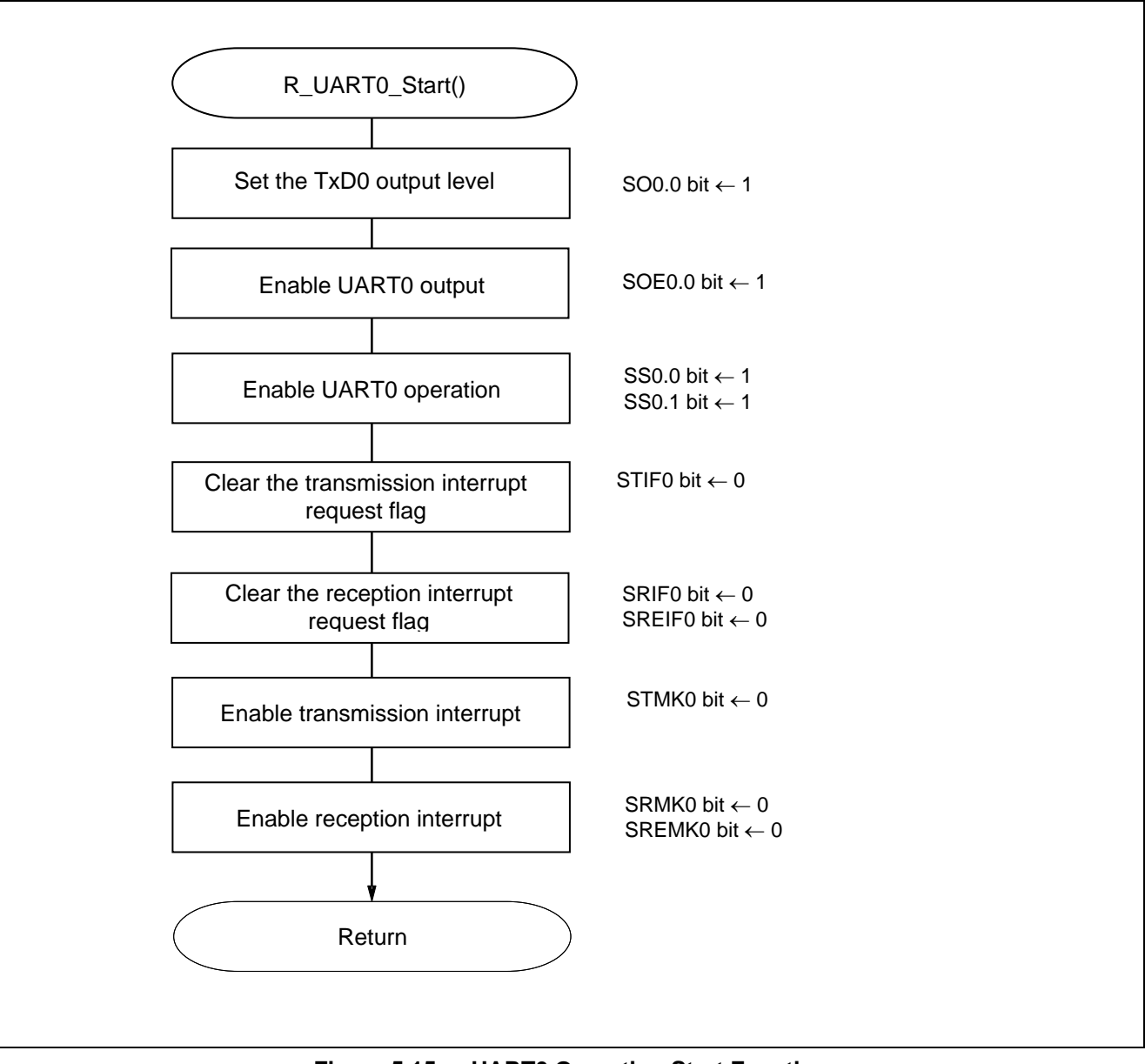

**Figure 5.15 UART0 Operation Start Function** 

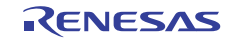

Interrupt setting

- Interrupt request flag register (IF0H) Clear the interrupt request flag
- Interrupt mask flag register (MK0H) Cancel interrupt mask

Symbol: IF0H

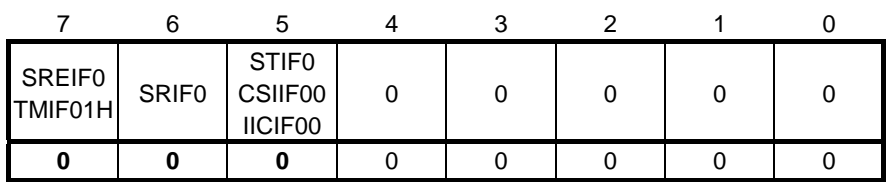

Bit 7

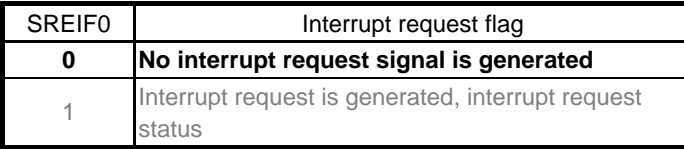

Bit 6

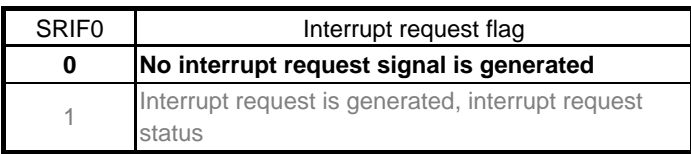

Bit 5

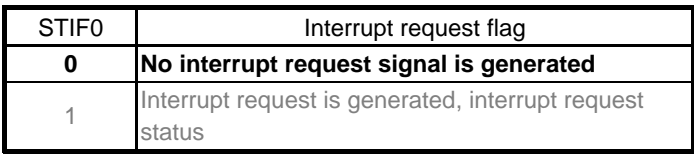

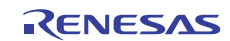

Symbol: MK0H

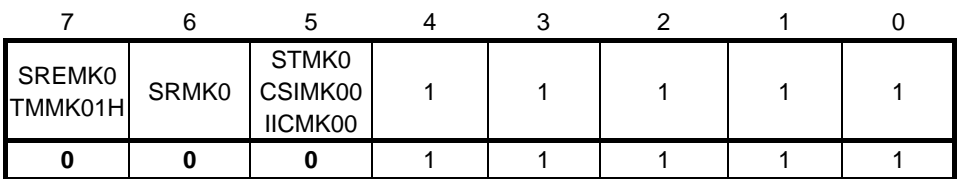

Bit 7

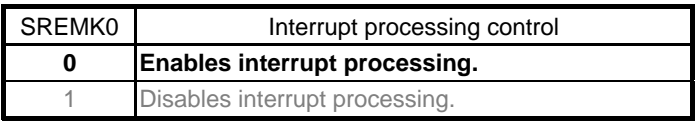

Bit 6

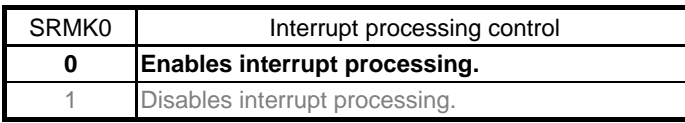

Bit 5

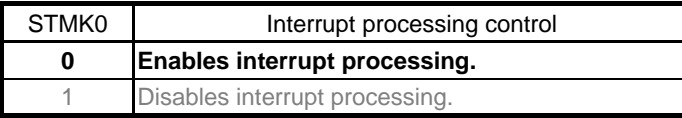

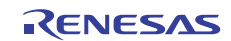

Transition to communication wait state

• Serial channel start register 0 (SS0) Operation start

Symbol: SS0

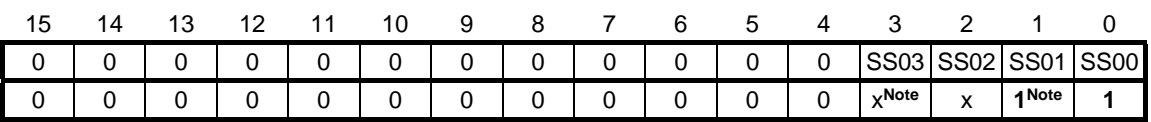

Bits 3 to 0

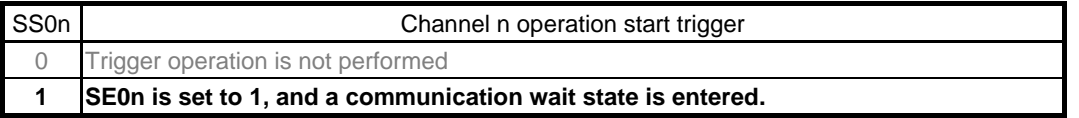

Note For UART reception, wait for 4 f<sub>CLK</sub> clock cycles or more before setting SS0n to 1, after setting the RXE0n bit of the SCR0n register to 1.

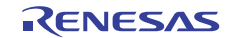

### **5.7.11 INTSR0 Interrupt Service Routine**

Figure 5.16 shows the flowchart for the INTSR0 interrupt service routine.

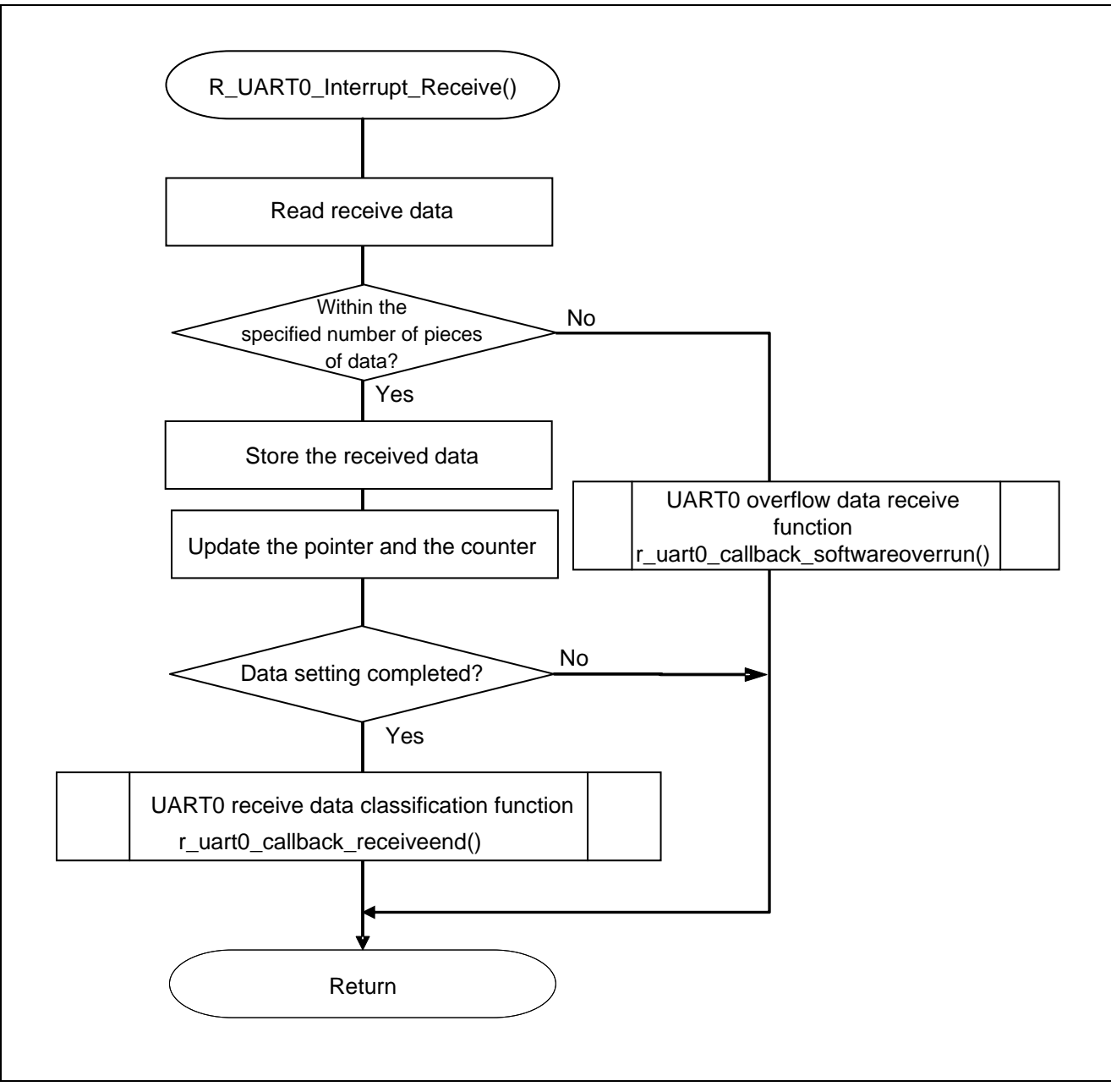

**Figure 5.16 INTSR0 Interrupt Service Routine** 

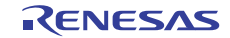

### **5.7.12 UART0 Receive Data Classification Function**

Figure 5.17 shows the flowchart for the UART0 receive data classification function.

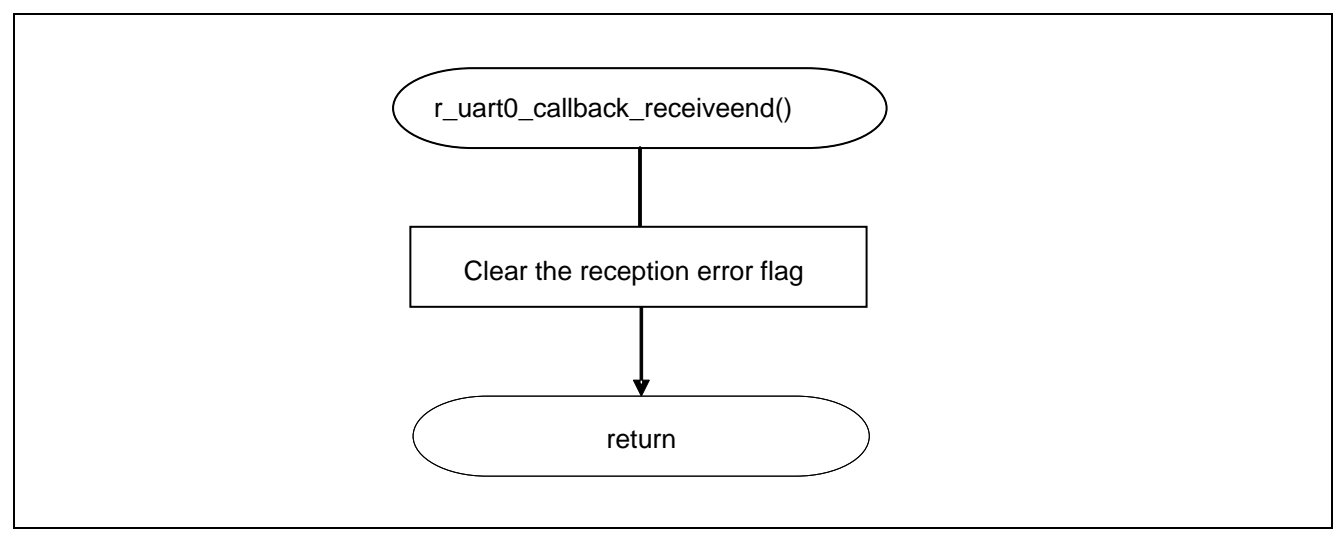

**Figure 5.17 UART0 Receive Data Classification Function** 

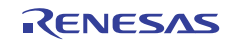

### **5.7.13 UART0 Data Transmission Function**

Figure 5.18 shows the flowchart for the UART0 data transmission function.

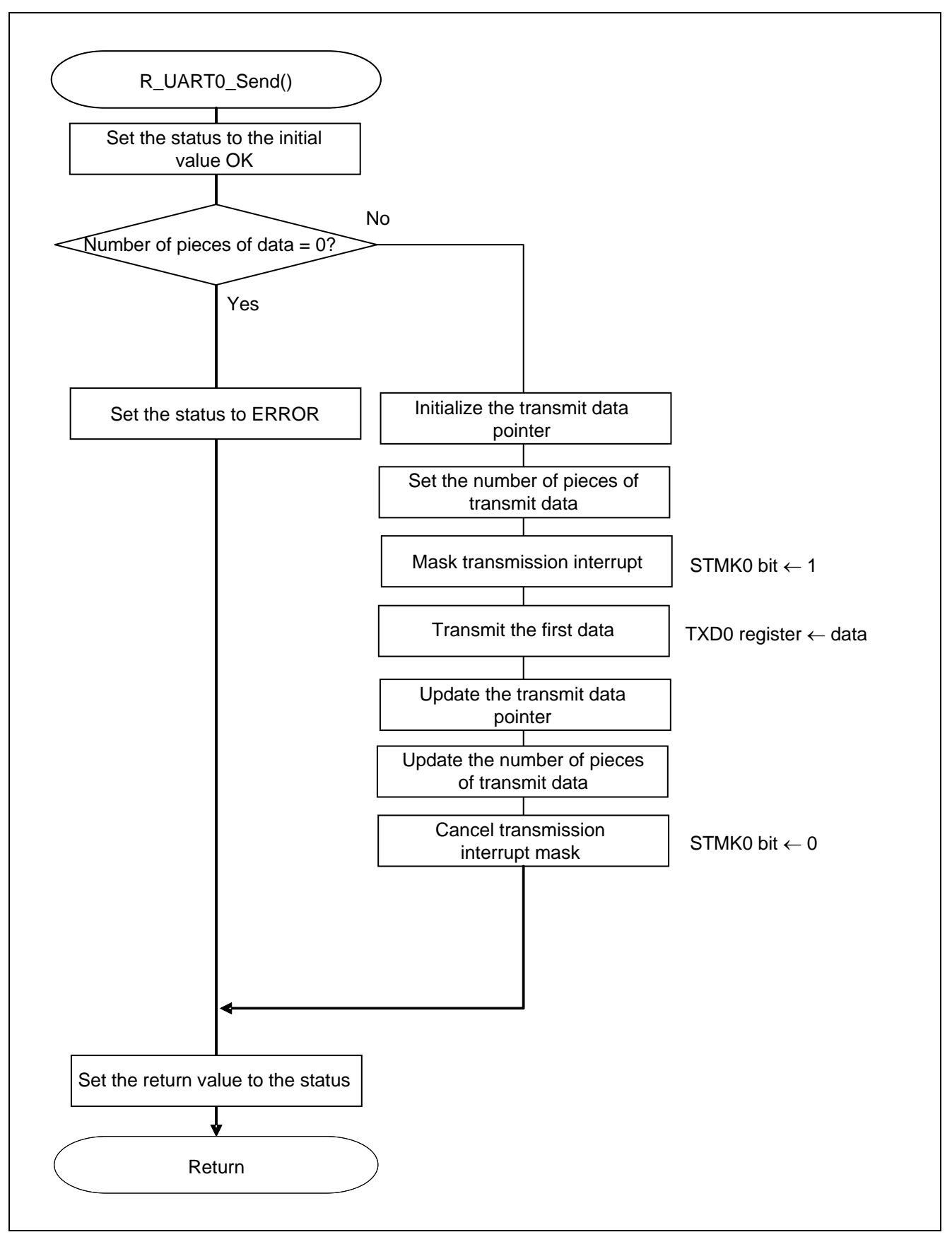

**Figure 5.18 UART0 Data Transmission Function** 

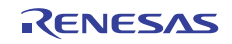

### **5.7.14 UART0 Reception Error Interrupt Function**

Figure 5.19 shows the flowchart for the UART0 reception error interrupt function.

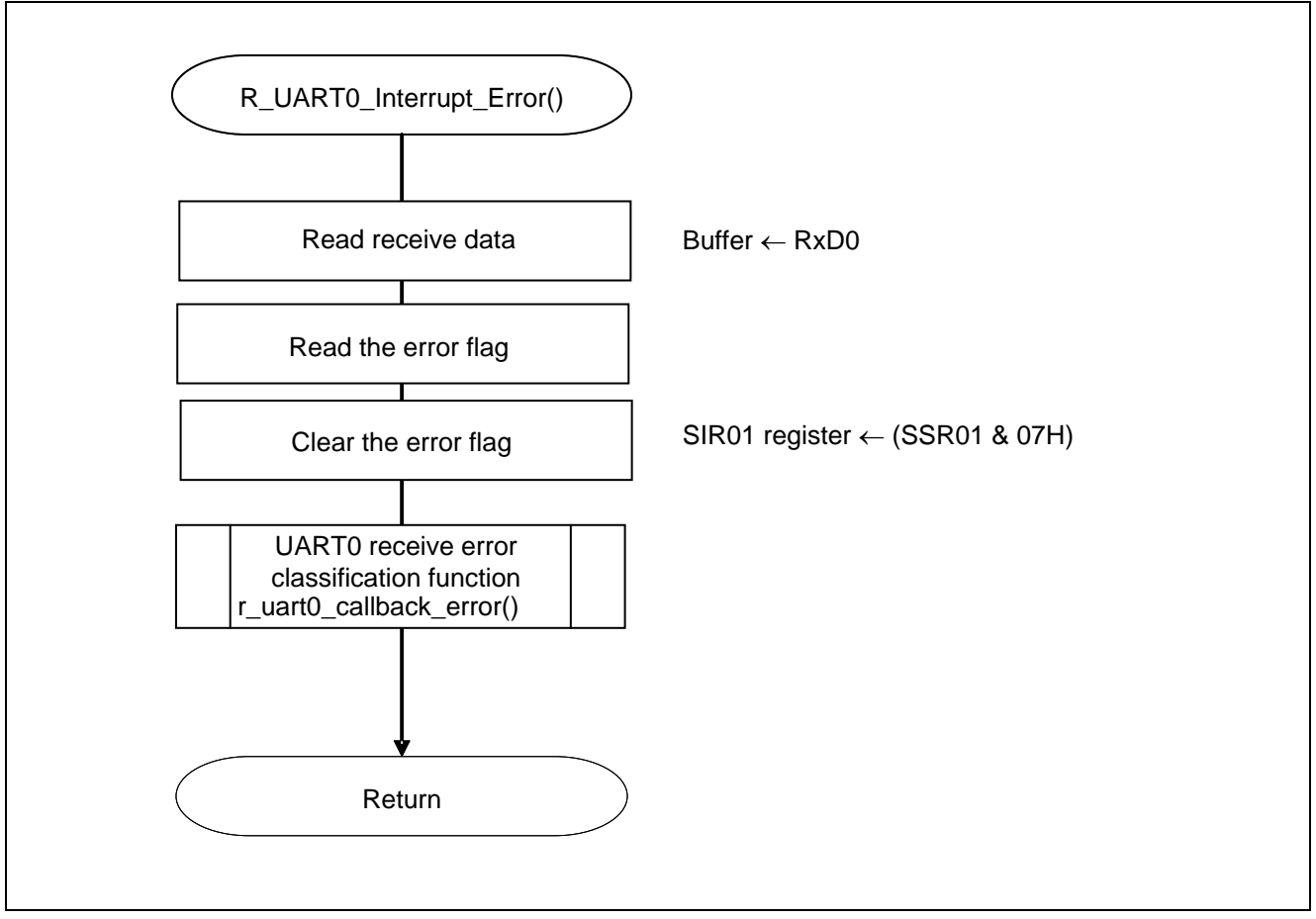

**Figure 5.19 UART0 Reception Error Interrupt Function** 

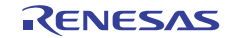

### **5.7.15 UART0 Reception Error Classification Function**

Figure 5.20 shows the flowchart for the UART0 reception error classification function.

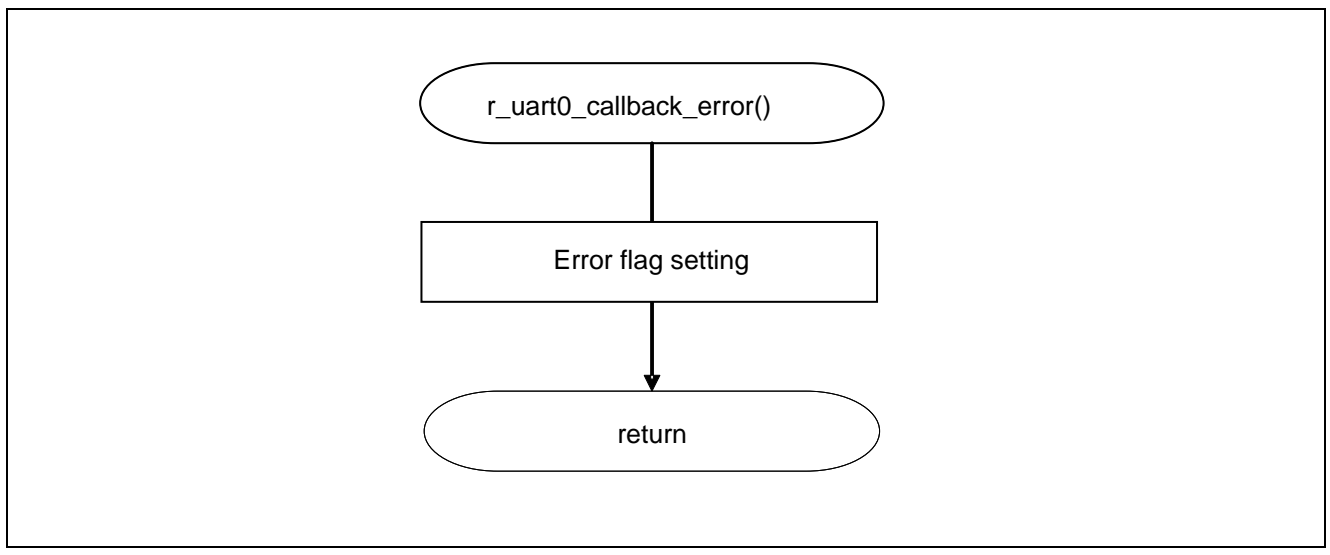

**Figure 5.20 UART0 Reception Error Classification Function** 

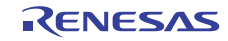

### **5.7.16 INTST0 Interrupt Service Routine**

Figure 5.21 shows the flowchart for the INTST0 interrupt service routine.

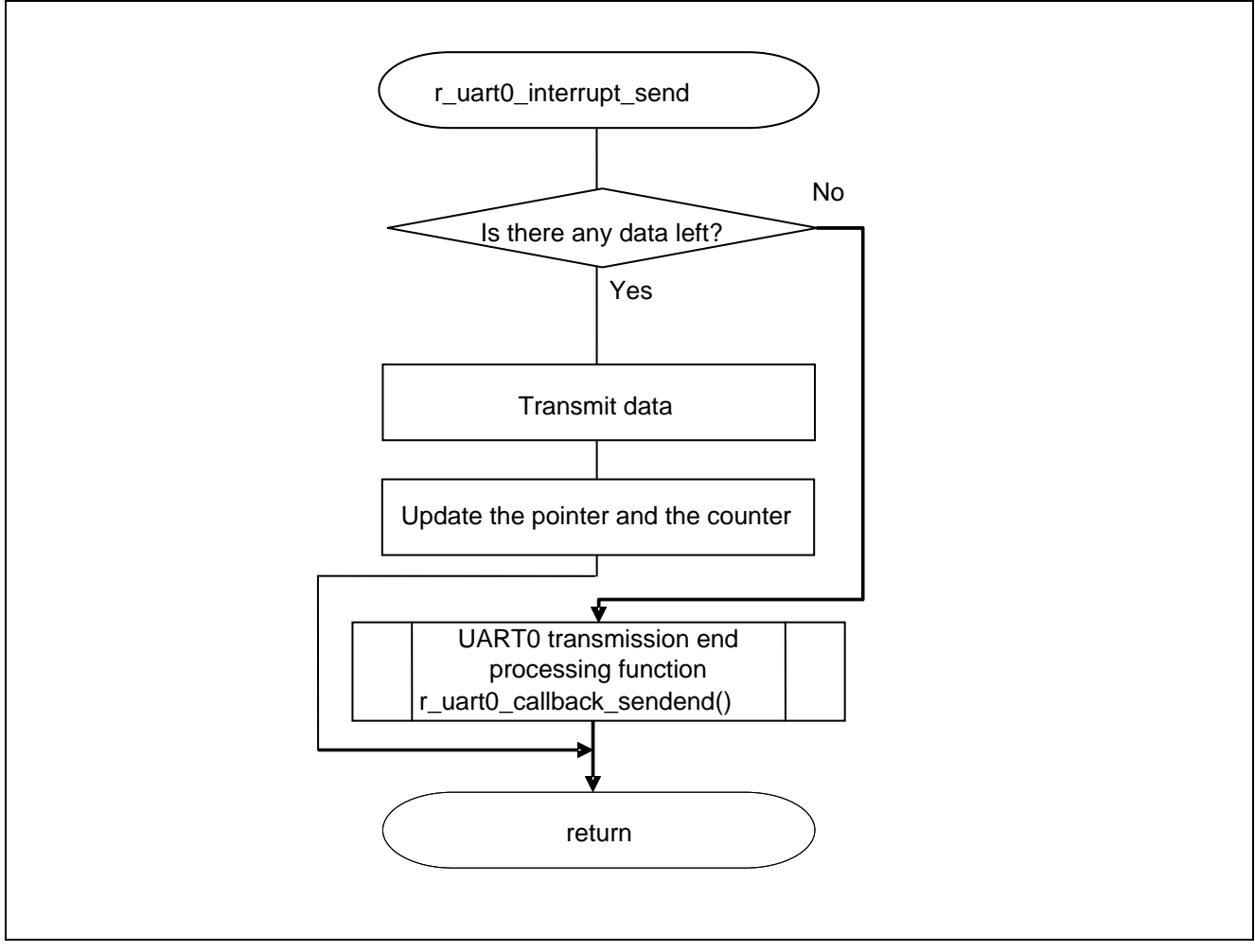

**Figure 5.21 INTST0 Interrupt Service Routine** 

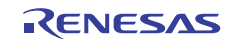

### **5.7.17 UART0 Transmission End Processing Function**

Figure 5.22 shows the flowchart for the UART0 transmission end processing function.

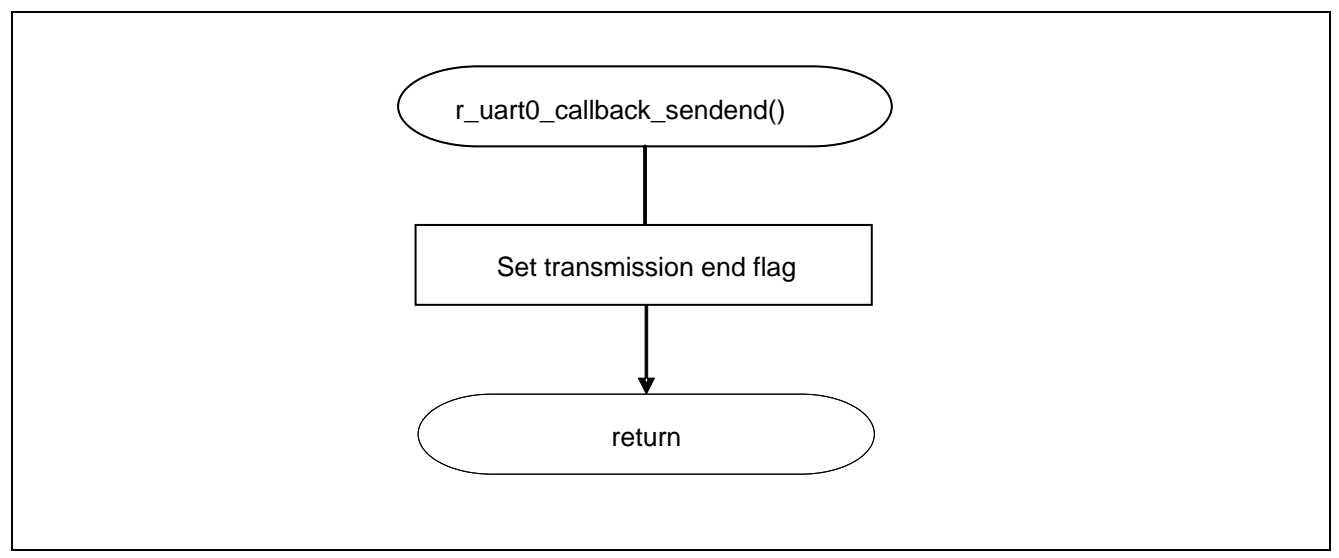

**Figure 5.22 UART0 Transmission End Processing Function** 

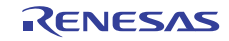

### **6. Sample Code**

The sample code is available on the Renesas Electronics Website.

### **7. Documents for Reference**

RL78/G1G User's Manual: Hardware (R01UH0499E)

RL78 Family User's Manual: Software (R01US0015E)

(The latest versions of the documents are available on the Renesas Electronics Website.)

Technical Updates/Technical Brochures

(The latest versions of the documents are available on the Renesas Electronics Website.)

### **Website and Support**

Renesas Electronics Website

http://www.renesas.com/index.jsp

Inquiries

http://www.renesas.com/contact/

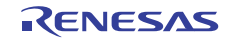

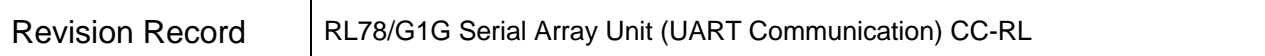

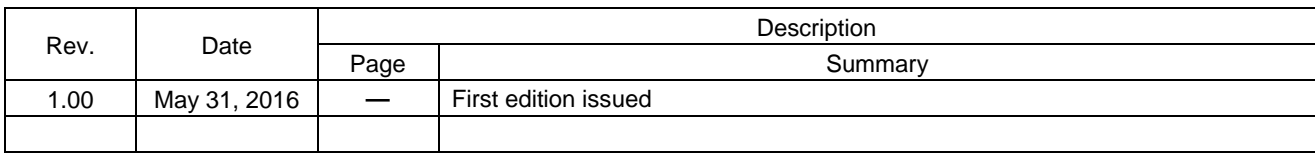

All trademarks and registered trademarks are the property of their respective owners.

### **General Precautions in the Handling of MPU/MCU Products**

The following usage notes are applicable to all MPU/MCU products from Renesas. For detailed usage notes on the products covered by this document, refer to the relevant sections of the document as well as any technical updates that have been issued for the products.

1. Handling of Unused Pins

Handle unused pins in accordance with the directions given under Handling of Unused Pins in the manual.

- The input pins of CMOS products are generally in the high-impedance state. In operation with an unused pin in the open-circuit state, extra electromagnetic noise is induced in the vicinity of LSI, an associated shoot-through current flows internally, and malfunctions occur due to the false recognition of the pin state as an input signal become possible. Unused pins should be handled as described under Handling of Unused Pins in the manual.

2. Processing at Power-on

The state of the product is undefined at the moment when power is supplied.

⎯ The states of internal circuits in the LSI are indeterminate and the states of register settings and pins are undefined at the moment when power is supplied. In a finished product where the reset signal is applied to the external reset pin, the states of pins are not guaranteed from the moment when power is supplied until the reset process is completed.

In a similar way, the states of pins in a product that is reset by an on-chip power-on reset function are not guaranteed from the moment when power is supplied until the power reaches the level at which resetting has been specified.

3. Prohibition of Access to Reserved Addresses

Access to reserved addresses is prohibited.

- ⎯ The reserved addresses are provided for the possible future expansion of functions. Do not access these addresses; the correct operation of LSI is not guaranteed if they are accessed.
- 4. Clock Signals

After applying a reset, only release the reset line after the operating clock signal has become stable. When switching the clock signal during program execution, wait until the target clock signal has stabilized.

⎯ When the clock signal is generated with an external resonator (or from an external oscillator) during a reset, ensure that the reset line is only released after full stabilization of the clock signal. Moreover, when switching to a clock signal produced with an external resonator (or by an external oscillator) while program execution is in progress, wait until the target clock signal is stable.

5. Differences between Products

Before changing from one product to another, i.e. to a product with a different part number, confirm that the change will not lead to problems.

⎯ The characteristics of an MPU or MCU in the same group but having a different part number may differ in terms of the internal memory capacity, layout pattern, and other factors, which can affect the ranges of electrical characteristics, such as characteristic values, operating margins, immunity to noise, and amount of radiated noise. When changing to a product with a different part number, implement a system-evaluation test for the given product.

#### Notice

- 1. Descriptions of circuits, software and other related information in this document are provided only to illustrate the operation of semiconductor products and application examples. You are fully responsible for the incorporation of these circuits, software, and information in the design of your equipment. Renesas Electronics assumes no responsibility for any losses incurred by you or third parties arising from the use of these circuits, software, or information.
- 2. Renesas Electronics has used reasonable care in preparing the information included in this document, but Renesas Electronics does not warrant that such information is error free. Renesas Electronics assumes no liability whatsoever for any damages incurred by you resulting from errors in or omissions from the information included herein.
- 3. Renesas Electronics does not assume any liability for infringement of patents, copyrights, or other intellectual property rights of third parties by or arising from the use of Renesas Electronics products or technical information described in this document. No license, express, implied or otherwise, is granted hereby under any patents, copyrights or other intellectual property rights of Renesas Electronics or others.
- 4. You should not alter, modify, copy, or otherwise misappropriate any Renesas Electronics product, whether in whole or in part. Renesas Electronics assumes no responsibility for any losses incurred by you or third parties arising from such alteration, modification, copy or otherwise misappropriation of Renesas Electronics product.
- 5. Renesas Electronics products are classified according to the following two quality grades: "Standard" and "High Quality". The recommended applications for each Renesas Electronics product depends on the product's quality grade, as indicated below.

 "Standard": Computers; office equipment; communications equipment; test and measurement equipment; audio and visual equipment; home electronic appliances; machine tools; personal electronic equipment; and industrial robots etc.

"High Quality": Transportation equipment (automobiles, trains, ships, etc.); traffic control systems; anti-disaster systems; anti-crime systems; and safety equipment etc.

Renesas Electronics products are neither intended nor authorized for use in products or systems that may pose a direct threat to human life or bodily injury (artificial life support devices or systems, surgical implantations etc.), or may cause serious property damages (nuclear reactor control systems, military equipment etc.). You must check the quality grade of each Renesas Electronics product before using it in a particular application. You may not use any Renesas Electronics product for any application for which it is not intended. Renesas Electronics shall not be in any way liable for any damages or losses incurred by you or third parties arising from the use of any Renesas Electronics product for which the product is not intended by Renesas Electronics.

- 6. You should use the Renesas Electronics products described in this document within the range specified by Renesas Electronics, especially with respect to the maximum rating, operating supply voltage range, movement power voltage range, heat radiation characteristics, installation and other product characteristics. Renesas Electronics shall have no liability for malfunctions or damages arising out of the use of Renesas Electronics products beyond such specified ranges.
- 7. Although Renesas Electronics endeavors to improve the quality and reliability of its products, semiconductor products have specific characteristics such as the occurrence of failure at a certain rate and malfunctions under certain use conditions. Further, Renesas Electronics products are not subject to radiation resistance design. Please be sure to implement safety measures to quard them against the possibility of physical injury, and injury or damage caused by fire in the event of the failure of a Renesas Electronics product, such as safety design for hardware and software including but not limited to redundancy, fire control and malfunction prevention, appropriate treatment for aging degradation or any other appropriate measures. Because the evaluation of microcomputer software alone is very difficult, please evaluate the safety of the final products or systems manufactured by you.
- 8. Please contact a Renesas Electronics sales office for details as to environmental matters such as the environmental compatibility of each Renesas Electronics product. Please use Renesas Electronics products in compliance with all applicable laws and regulations that regulate the inclusion or use of controlled substances, including without limitation, the EU RoHS Directive. Renesas Electronics assum no liability for damages or losses occurring as a result of your noncompliance with applicable laws and regulations.
- 9. Renesas Electronics products and technology may not be used for or incorporated into any products or systems whose manufacture, use, or sale is prohibited under any applicable domestic or foreign laws or regulations. You should not use Renesas Electronics products or technology described in this document for any purpose relating to military applications or use by the military, including but not limited to the development of weapons of mass destruction. When exporting the Renesas Electronics products or technology described in this document, you should comply with the applicable export control laws and regulations and follow the procedures required by such laws and regulations.
- 10. It is the responsibility of the buyer or distributor of Renesas Electronics products, who distributes, disposes of, or otherwise places the product with a third party, to notify such third party in advance of the contents and conditions set forth in this document, Renesas Electronics assumes no responsibility for any losses incurred by you or third parties as a result of unauthorized use of Renesas Electronics products.
- 11. This document may not be reproduced or duplicated in any form, in whole or in part, without prior written consent of Renesas Electronics.
- 12. Please contact a Renesas Electronics sales office if you have any questions regarding the information contained in this document or Renesas Electronics products, or if you have any other inquiries.
- (Note 1) "Renesas Electronics" as used in this document means Renesas Electronics Corporation and also includes its majority-owned subsidiaries.
- (Note 2) "Renesas Electronics product(s)" means any product developed or manufactured by or for Renesas Electronics.

# RENESAS

#### **SALES OFFICES**

**Renesas Electronics Corporation** 

http://www.renesas.com

Refer to "http://www.renesas.com/" for the latest and detailed information.

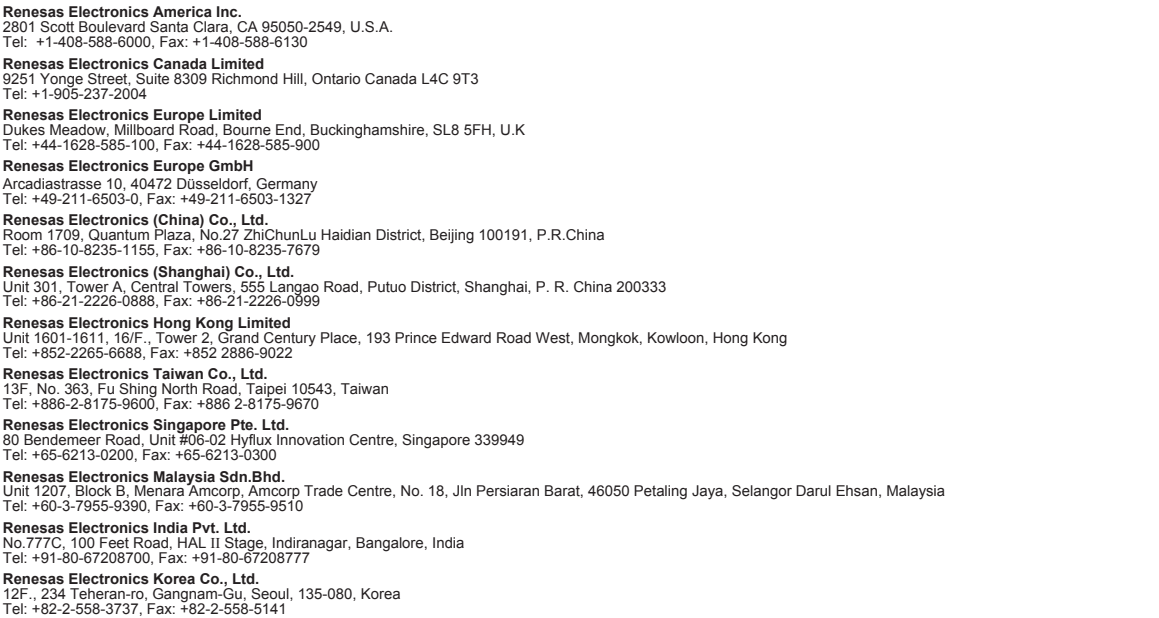